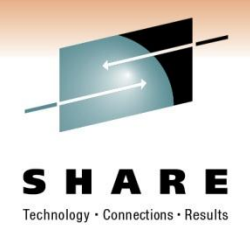

### **Network Problem Diagnosis with OSA Examples**

**David J Cheng**

**Applied Expert Systems, Inc.**

**davec@aesclever.com**

March 3, 2011, 1:30PM Session 8200

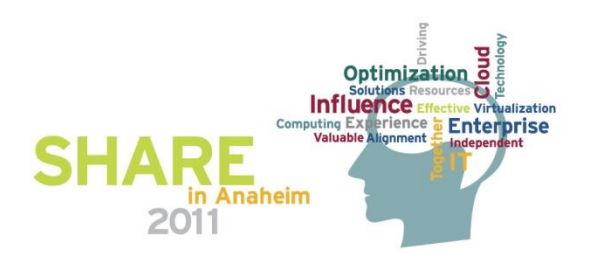

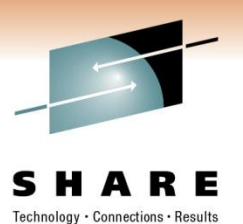

#### **Agenda**

- **z/OS: CTRACE**
	- **Packet Trace**
	- **OSAENTA**
- **Linux, Unix/AIX: tcpdump**
- **TCP/IP**
- **Sample Cases**
	- **OSA**
		- **Excessive / Dropped packets, addressing errors**
		- **Checksum offloading**
	- **FTP – flow analysis**
	- **AT-TLS – flow analysis**

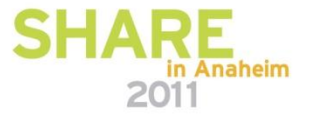

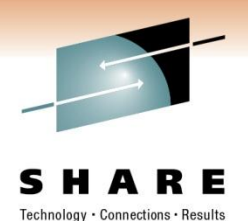

#### **How to Take a Packet Trace?**

z/OS CTRACE:

- SYSTCPDA Packet Trace; scope is the TCP/IP stack
- SYSTCPOT OSAENTA; scope is LPAR or CHPID
- Set up an External Writer Proc

E.g., SYS1.PROCLIB(AESWRT):

**//IEFPROC EXEC PGM=ITTTRCWR,REGION=0K,TIME=1440,DPRTY=15 //TRCOUT01 DD DISP=SHR,DSN=trace.dataset**

• Set up tracing parameters E.g., SYS1.PARMLIB(CTAESPRM): **TRACEOPTS ON WTR(AESWRT)**

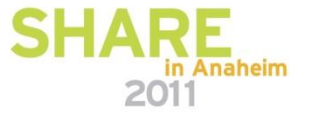

### **z/OS CTRACE: SYSTCPDA**

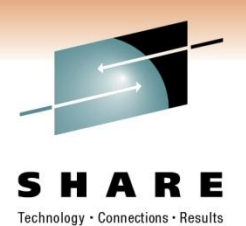

• *To Start Tracing:*

**TRACE CT,WTRSTART=AESWRT V TCPIP,,PKT,CLEAR V TCPIP,,PKT,LINKN=<link>,ON,FULL,PROT=TCP,IP=<ip addr> TRACE CT,ON,COMP=SYSTCPDA,SUB=(TCPIP),PARM=CTAESPRM**

#### • *To Stop Tracing:*

**V TCPIP,,PKT,OFF TRACE CT,OFF,COMP=SYSTCPDA,SUB=(TCPIP) TRACE CT,WTRSTOP=AESWRT,FLUSH**

- *To View Tracing Status:*
	- **D TRACE,WTR=AESWRT** Verify that the external writer is active
	- **D TCPIP,,NETSTAT,DE** Verify that **TrRecCnt** is non-zero and incrementing

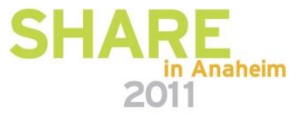

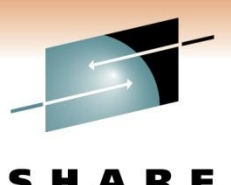

Technology · Connections · Results

#### **z/OS CTRACE: SYSTCPDA Parameters**

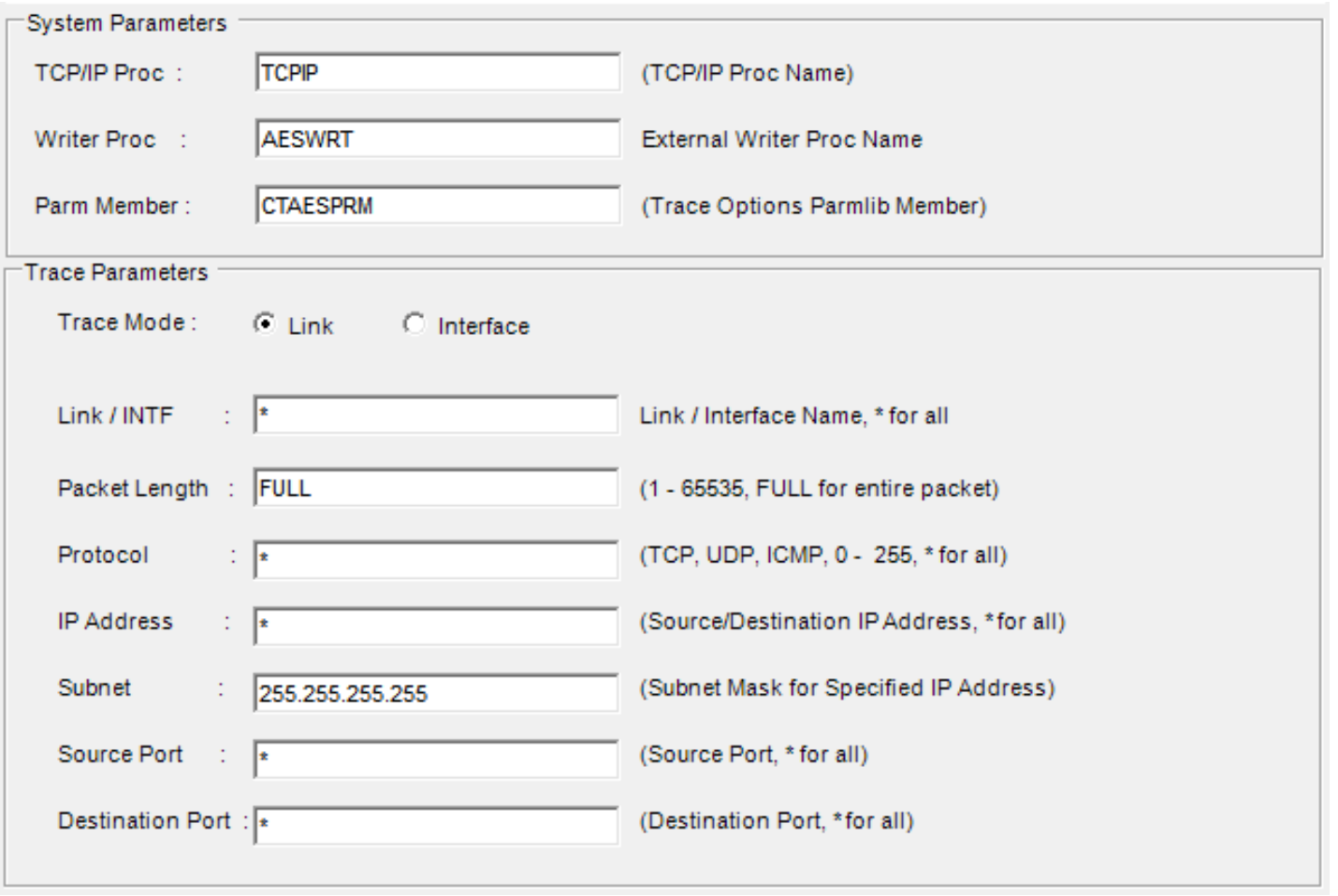

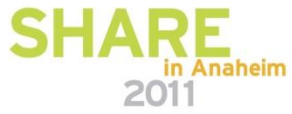

#### **z/OS CTRACE: SYSTCPDA Starting a Trace**

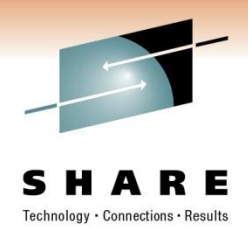

Packet Trace Command Display -- Line 1 of 25  $COMMAND == => \_$ Scroll  $==$ > CSR TRACE CT, WTRSTART=AESWRT ITT038I ALL OF THE TRANSACTIONS REQUESTED VIA THE TRACE CT COMMAND WERE SUCCESS FULLY EXECUTED. IEE839I ST=(ON,0001M,00001M) AS=ON BR=OFF EX=ON MO=OFF MT=(ON,064K) ISSUE DISPLAY TRACE CMD FOR SYSTEM AND COMPONENT TRACE STATUS ISSUE DISPLAY TRACE, TT CMD FOR TRANSACTION TRACE STATUS ITT110I INITIALIZATION OF CTRACE WRITER AESWRT COMPLETE. V TCPIP,TCPIP,PKT,CLEAR EZZ0060I PROCESSING COMMAND: VARY TCPIP, TCPIP, PKT, CLEAR EZZ0053I COMMAND VARY PKTTRACE COMPLETED SUCCESSFULLY V TCPIP,TCPIP,PKT,LINKN=\*,ON,FULL,PROT=\*,IP=\*,SUBN=255.255.255.255,SRCP=\*,DEST= ж EZZ0060I PROCESSING COMMAND: VARY TCPIP,TCPIP,PKT,LINKN=\*,ON,FULL,PROT=\*,IP=\*,S| UBN=255.255.255.255, SRCP=\*, DEST=\* EZZ0053I COMMAND VARY PKTTRACE COMPLETED SUCCESSFULLY TRACE CT, ON, COMP=SYSTCPDA, SUB=(TCPIP), PARM=CTAESPRM ITT038I ALL OF THE TRANSACTIONS REQUESTED VIA THE TRACE CT COMMAND WERE SUCCESS **FULLY EXECUTED.** IEE839I ST=(ON,0001M,00001M) AS=ON BR=OFF EX=ON MO=OFF MT=(ON,064K) ISSUE DISPLAY TRACE CMD FOR SYSTEM AND COMPONENT TRACE STATUS ISSUE DISPLAY TRACE, TT CMD FOR TRANSACTION TRACE STATUS

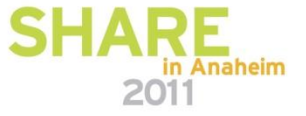

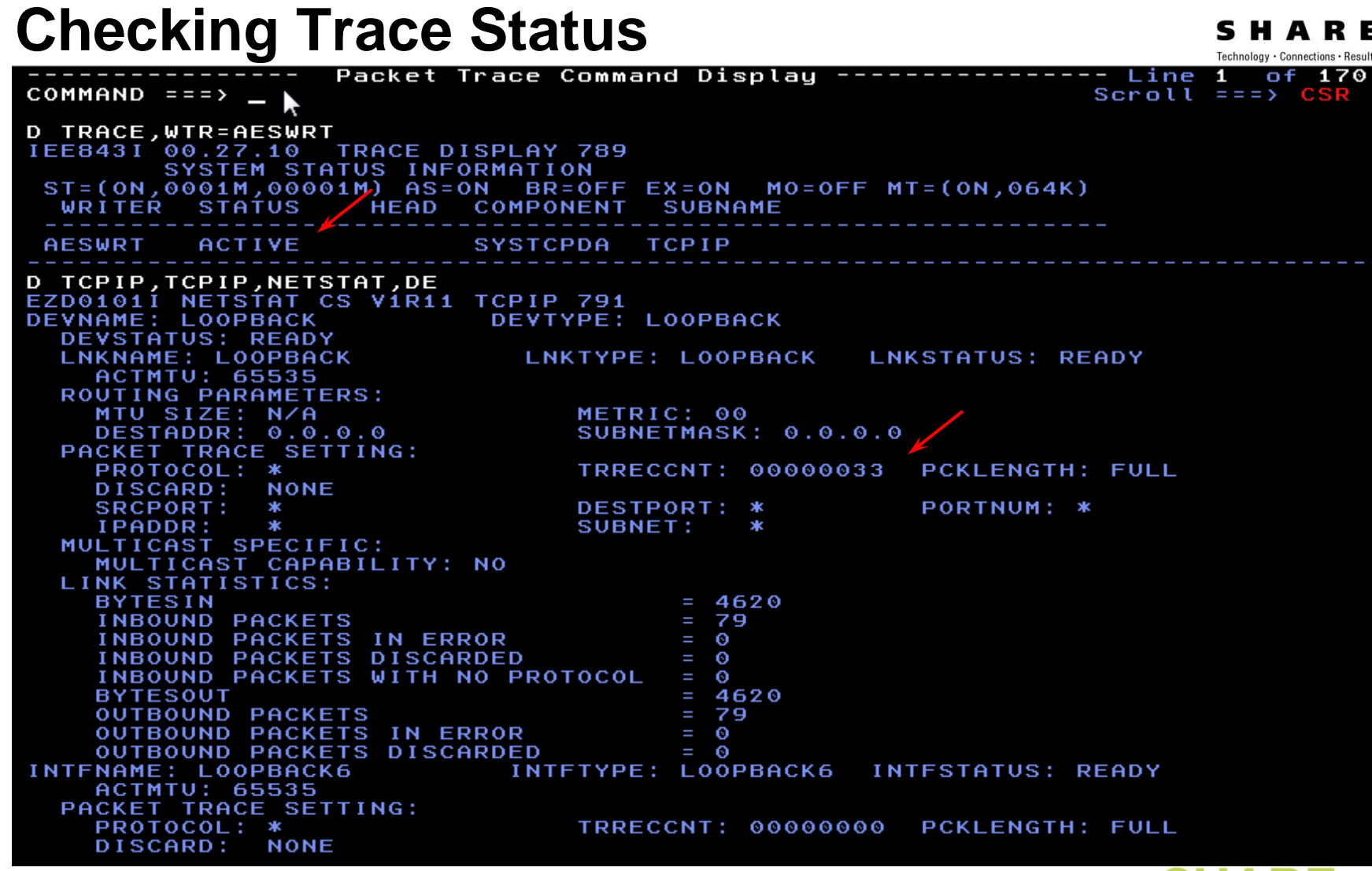

# **z/OS CTRACE: SYSTCPDA**

#### **z/OS CTRACE: SYSTCPDA Stopping a Trace**

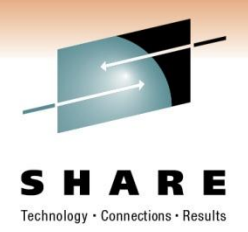

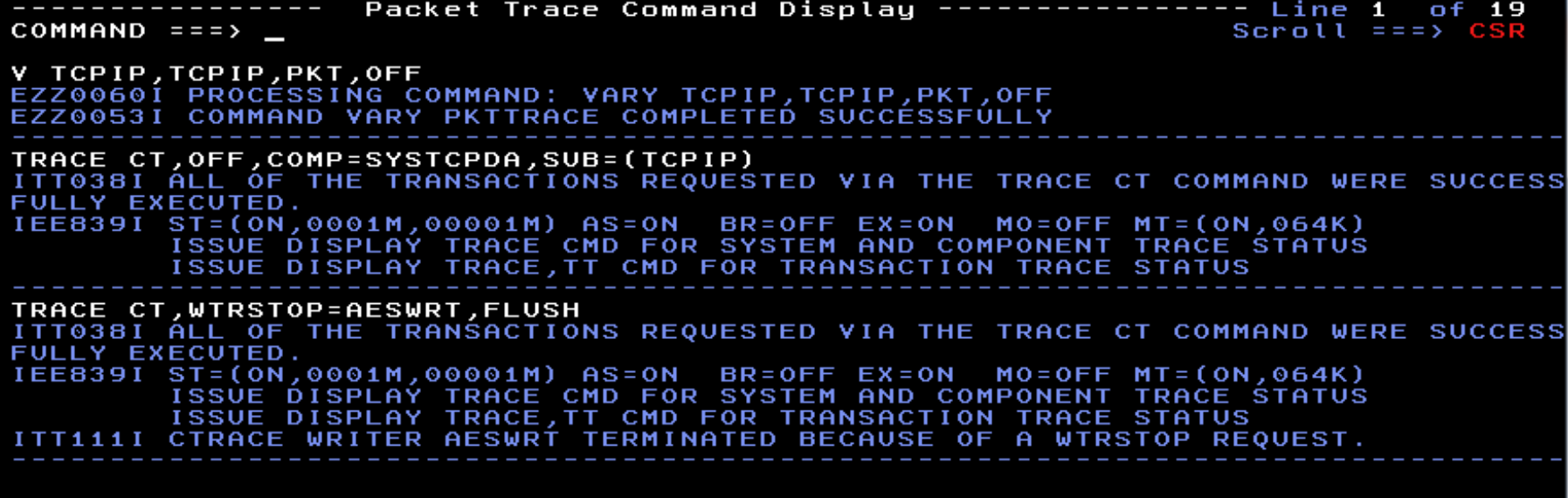

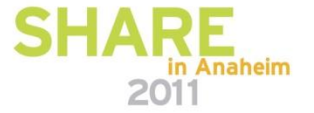

### **z/OS CTRACE: SYSTCPOT**

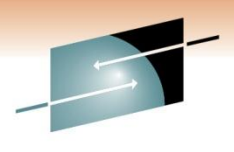

- OSA-Express Network Traffic Analyzer (OSAENTA)
	- Trace data is collected (by the device drivers of OSA) as frames enter or leave an OSA adapter for a connected host
	- The host can be an LPAR with **z/OS, z/VM** or **Linux**
	- ARP packets, MAC headers (w/VLAN tags)
	- The trace function is controlled by z/OS Communication Server, while the data is collected in the OSA at the network port

#### • Pre-Reqs:

- Required the microcode for the OSA (2094DEVICE PSP and the 2096DEVICE PSP).
- Update the OSA using the Hardware Management Console (HMC) to: Define more data devices to systems that will use the trace function. Set the security for the OSA:

LOGICAL PARTITION - Only packets from the LPAR

CHPID - All packets using this CHPID

• Verify the TRLE definitions for the OSA that it has one DATAPATH address available for tracing. Note that **two** DATAPATH addresses are required – one for data transfers and the other for trace data.

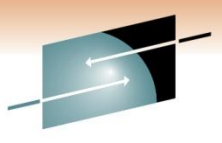

### **z/OS CTRACE: SYSTCPOT Parameters**

S Technology · Connections · Results

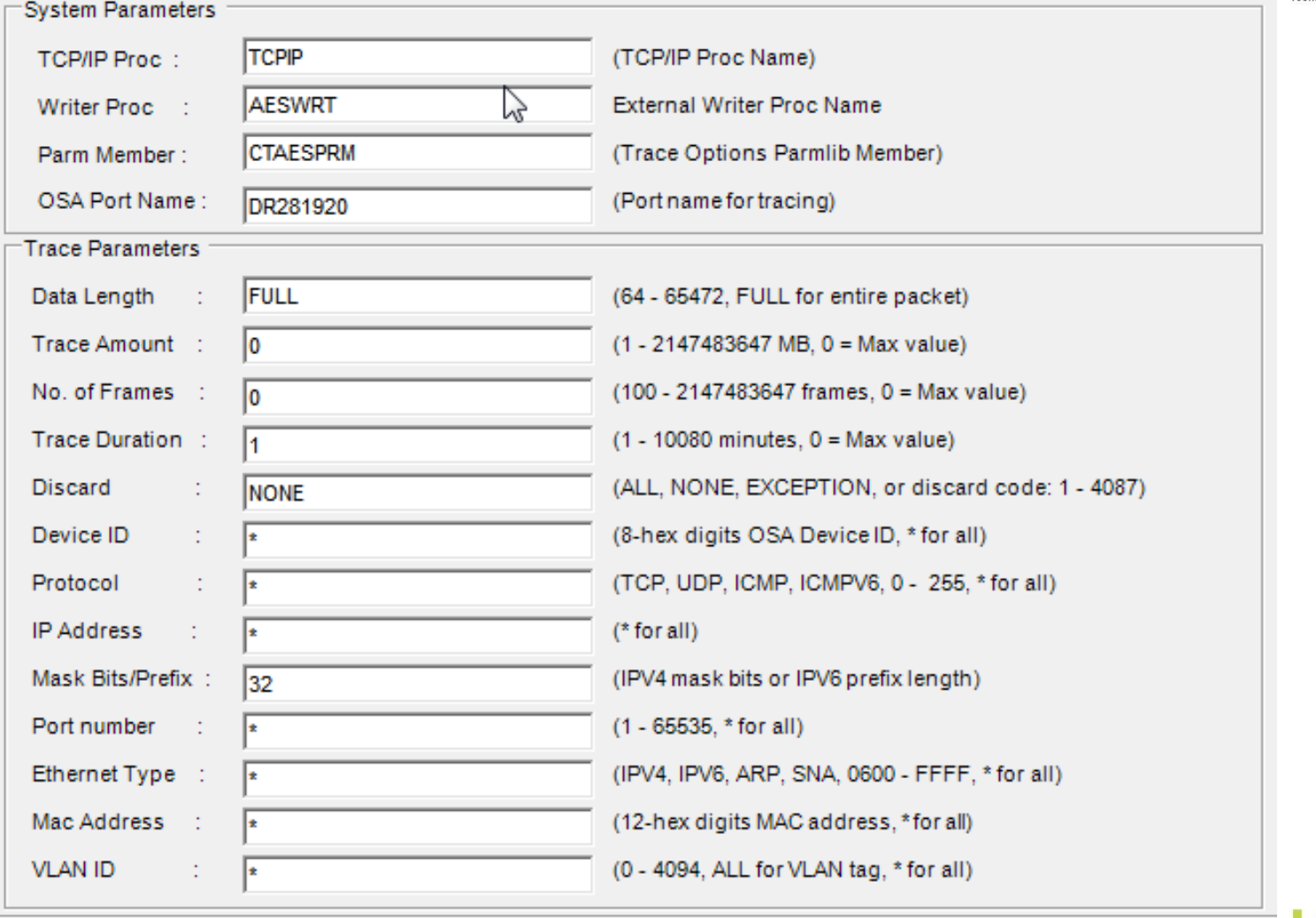

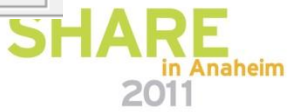

#### **z/OS CTRACE: SYSTCPOT**

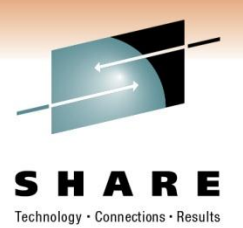

#### • *To Start Tracing*:

**TRACE CT,WTRSTART=AESWRT V TCPIP,,OSAENTA,PORTNAME=<port>,CLEAR V TCPIP,,OSAENTA,PORTNAME=<port>,ON,NOFILTER=ALL TRACE CT,ON,COMP=SYSTCPOT,SUB=(TCPIP),PARM=CTAESPRM**

#### • *To Stop Tracing*:

**V TCPIP,,OSAENTA,PORTNAME=<port>,OFF TRACE CT,OFF,COMP=SYSTCPOT,SUB=(TCPIP) TRACE CT,WTRSTOP=AESWRT,FLUSH**

- *To View Tracing Status*:
	-
	- **D TCPIP,,NETSTAT,DE** to check status

• **D** TRACE, WTR=AESWRT to verify that the external writer is active

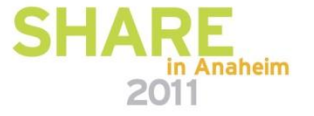

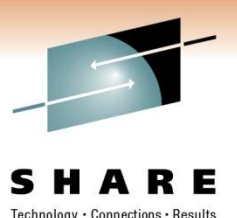

**z/OS CTRACE: SYSTCPOT**

• To View Tracing Status (continued):

```
D TCPIP, , NETSTAT, DE
OSA-EXPRESS NETWORK TRAFFIC ANALYZER INFORMATION: 
  OSA PORTNAME: DR281920 OSA DEVSTATUS: READY 
    OSA INTFNAME: EZANTADR281920 OSA INTFSTATUS: READY 
    OSA SPEED: 1000 OSA AUTHORIZATION: LOGICAL PARTITION 
    OSAENTA CUMULATIVE TRACE STATISTICS: 
     DATAMEGS: 1 FRAMES: 3625 
     DATABYTES: 1641283 FRAMESDISCARDED: 0
     FRAMESLOST: 0 
   OSAENTA ACTIVE TRACE STATISTICS: 
     DATAMEGS: 0 FRAMES: 23 
     DATABYTES: 6148 FRAMESDISCARDED: 0
     FRAMESLOST: 0 TIMEACTIVE: 2 
    OSAENTA TRACE SETTINGS: STATUS: ON
     DATAMEGSLIMIT: 2147483647 FRAMESLIMIT: 2147483647 
     ABBREV: 480 TIMELIMIT: 10080
     DISCARD: NONE 
    OSAENTA TRACE FILTERS: NOFILTER: ALL 
     DEVICEID: * 
     MAC: \starVLANID: * 
     ETHTYPE: * 
     IPADDR: * 
     PROTOCOL: * 
     PORTNUM: *
```
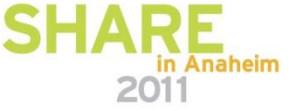

### **Linux, Unix and AIX: tcpdump**

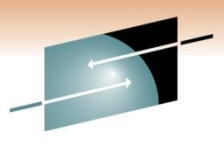

- Requires root authority; use the "su" command first SHARE
- Output is formatted trace (default) or written to a pcap file
- tcpdump –w xyz.pcap
- tcpdump -v (sample output from SLES 11 on System z)

16:23:18.803265 IP (tos 0x10, ttl 64, id 63277, offset 0, flags [DF], proto TCP (6), length 40) etpglsj.dal-ebit.ihost.com.ssh > 172.29.96.42.56570: ., cksum 0x 96e2 (correct), ack 2111375775 win 158 16:23:18.805880 IP (tos 0x10, ttl 64, id 63278, offset 0, flags [DF], proto TCP (6), length 172) etpglsj.dal-ebit.ihost.com.ssh > 172.29.96.42.56570: P 0:132(13 2) ack 1 win 158 16:23:18.806155 IP (tos 0x0, ttl 64, id 51563, offset 0, flags [DF], proto UDP ( 17), length 71) etpglsj.dal-ebit.ihost.com.33031 > ns.dfw.ibm.com.domain: 56736+ PTR? 42.96.29.172.in-addr.arpa. (43) 16:23:18.808816 IP (tos 0x0, ttl 26, id 23382, offset 0, flags [none], proto UDP (17), length 148) ns.dfw.ibm.com.domain > etpglsj.dal-ebit.ihost.com.33031: 567 36 NXDomain 0/1/0 (120) 16:23:18.858199 IP (tos 0x0, ttl 127, id 1215, offset 0, flags [none], proto UDP (17), length 78) 172.29.96.56.netbios-ns > 172.29.191.255.netbios-ns: NBT UDP P ACKET (137): QUERY; REQUEST; BROADCAST 16:23:18.858309 IP (tos 0x0, ttl 126, id 1215, offset 0, flags [none], proto UDP (17), length 78) 172.29.96.56.netbios-ns > 172.29.191.255.netbios-ns: NBT UDP P  $\downarrow$ ACKET (137) : QUERY; REQUEST; BROADCAST 16:23:18.858548 IP (tos 0x0, ttl 64, id 51568, offset 0, flags [DF], proto UDP ( 17), length 71) etpglsj.dal-ebit.ihost.com.55971 > ns.dfw.ibm.com.domain: 64720+ PTR? 56.96.29.172.in-addr.arpa. (43) 16:23:18.859303 IP (tos 0x0, ttl 125, id 1215, offset 0, flags [none], proto UDP (17), length 78) 172.29.96.56.netbios-ns > 172.29.191.255.netbios-ns: NBT UDP P

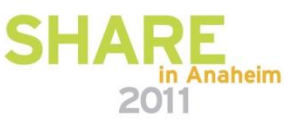

#### **Know Your Protocols and Applications - TCP**

- TCP Functions
	- Establish Connections
	- Manage Connections
	- Terminate Connections
	- Handling and Packaging Data
	- Transferring Data
	- Providing Reliability
	- Flow Control and Congestion Avoidance

*Copyright © 2011 Applied Expert Systems, Inc.*

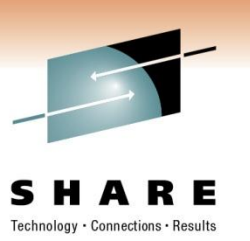

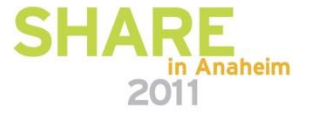

### **Networking Stack Support for TCP/IP**

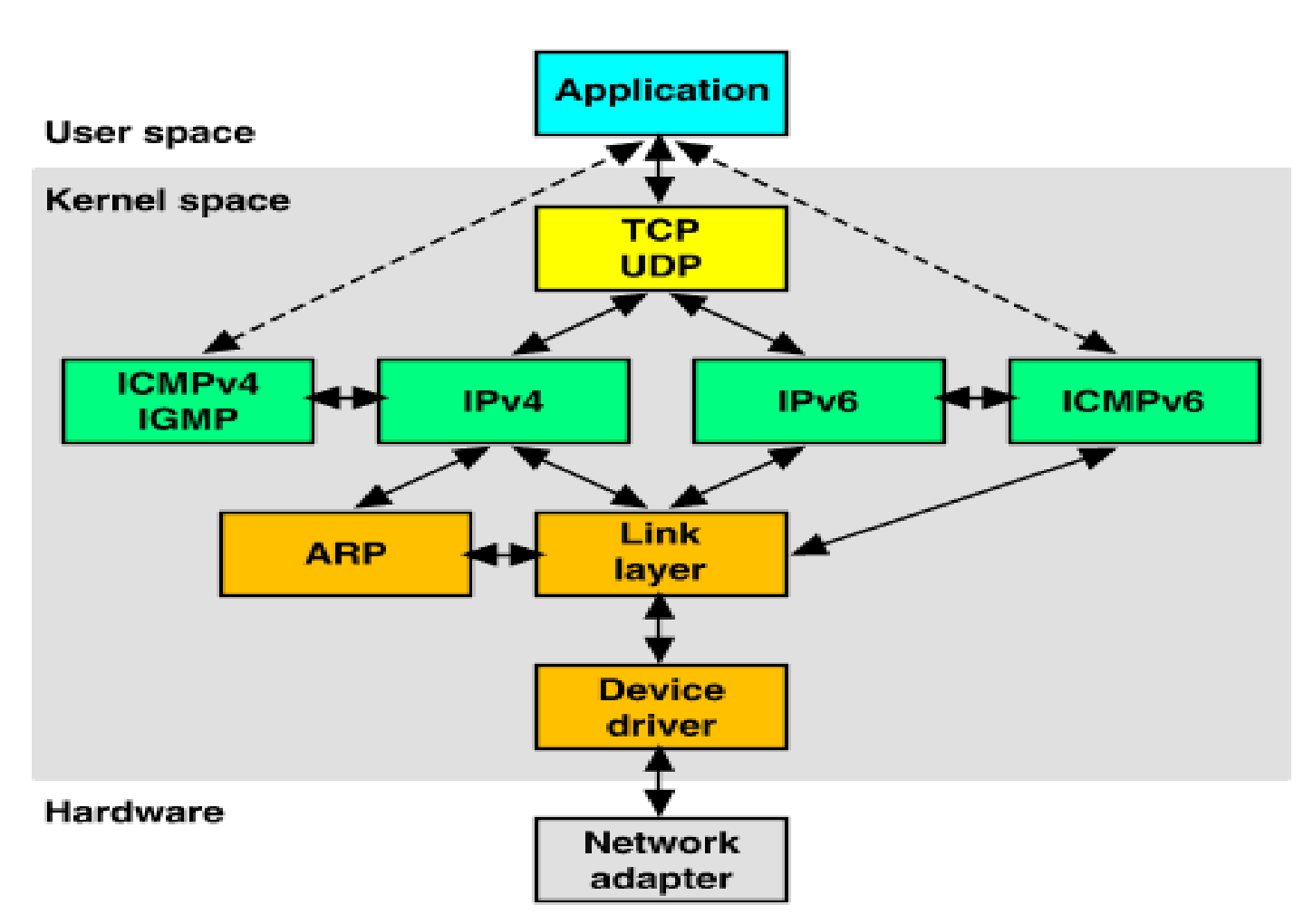

Source: http://uw713doc.sco.com/en/NET\_tcpip/tcpN.tcpip\_stack.html

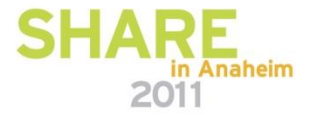

ology · Connections · Results

#### **Encapsulation of Application Data within a Network Stack**

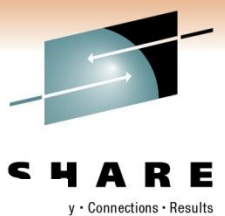

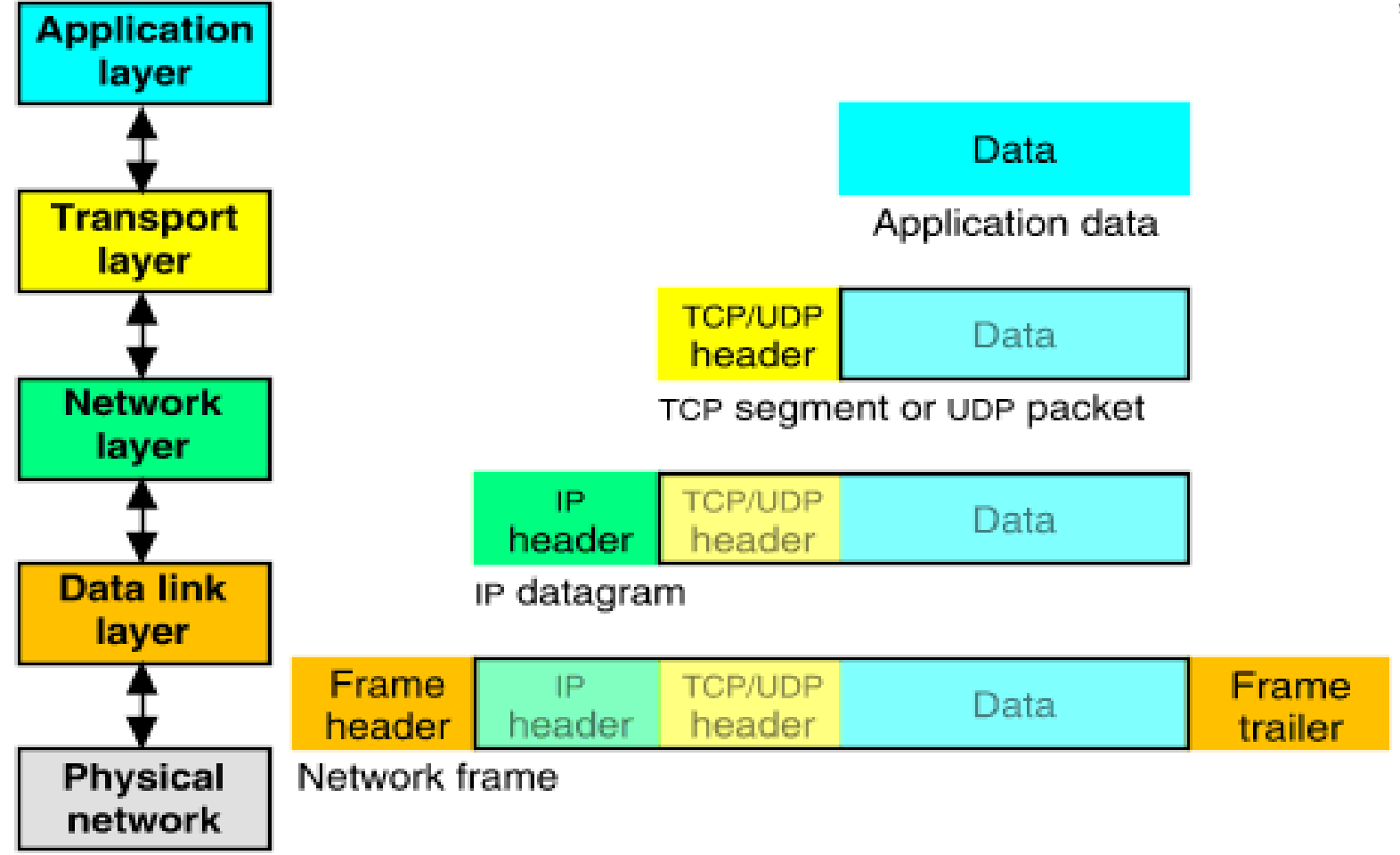

Source: http://uw713doc.sco.com/en/NET\_tcpip/tcpN.tcpip\_stack.html

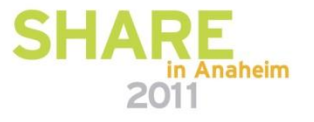

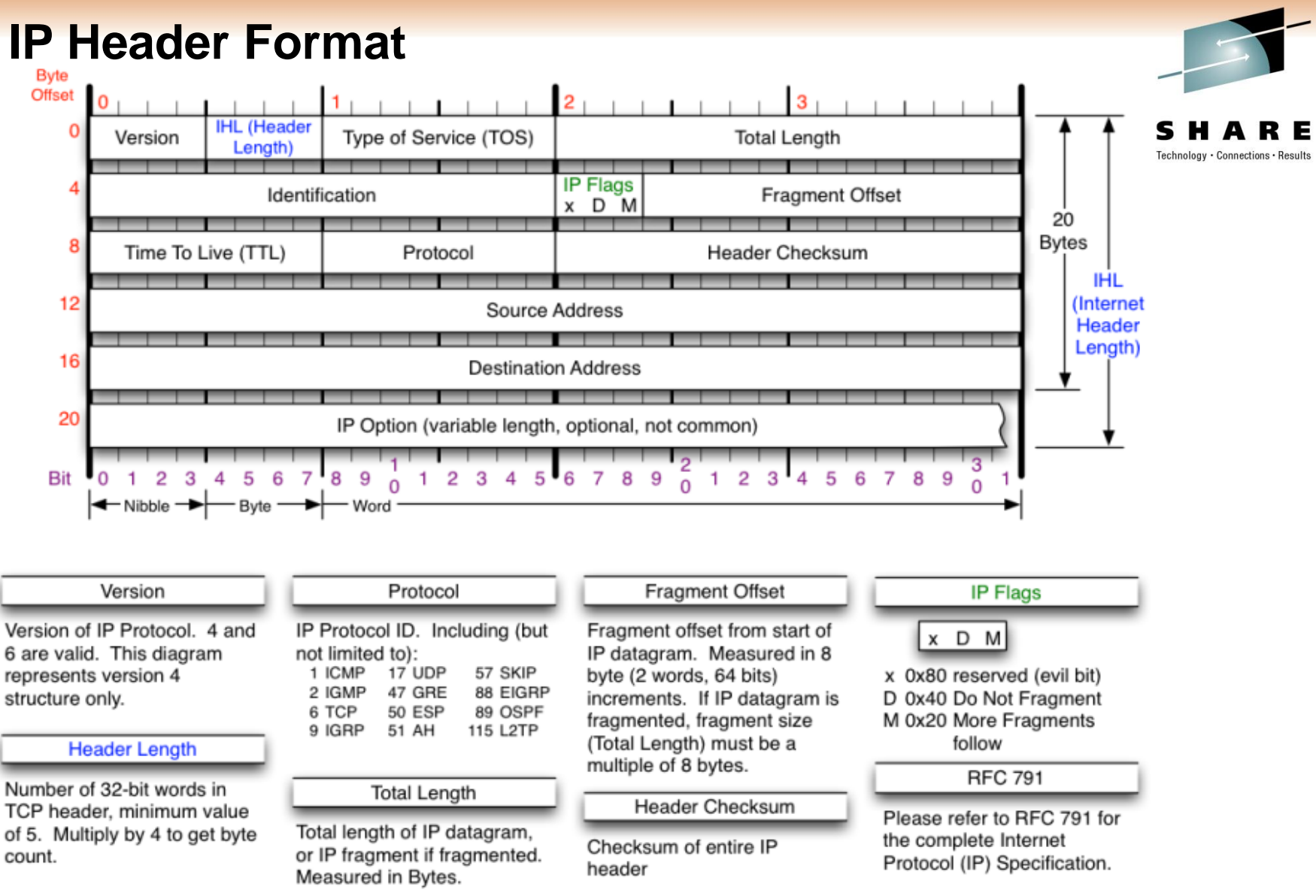

Source: http://nmap.org/book/images/hdr/MJB-IP-Header-800x576.png

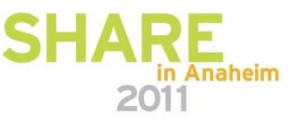

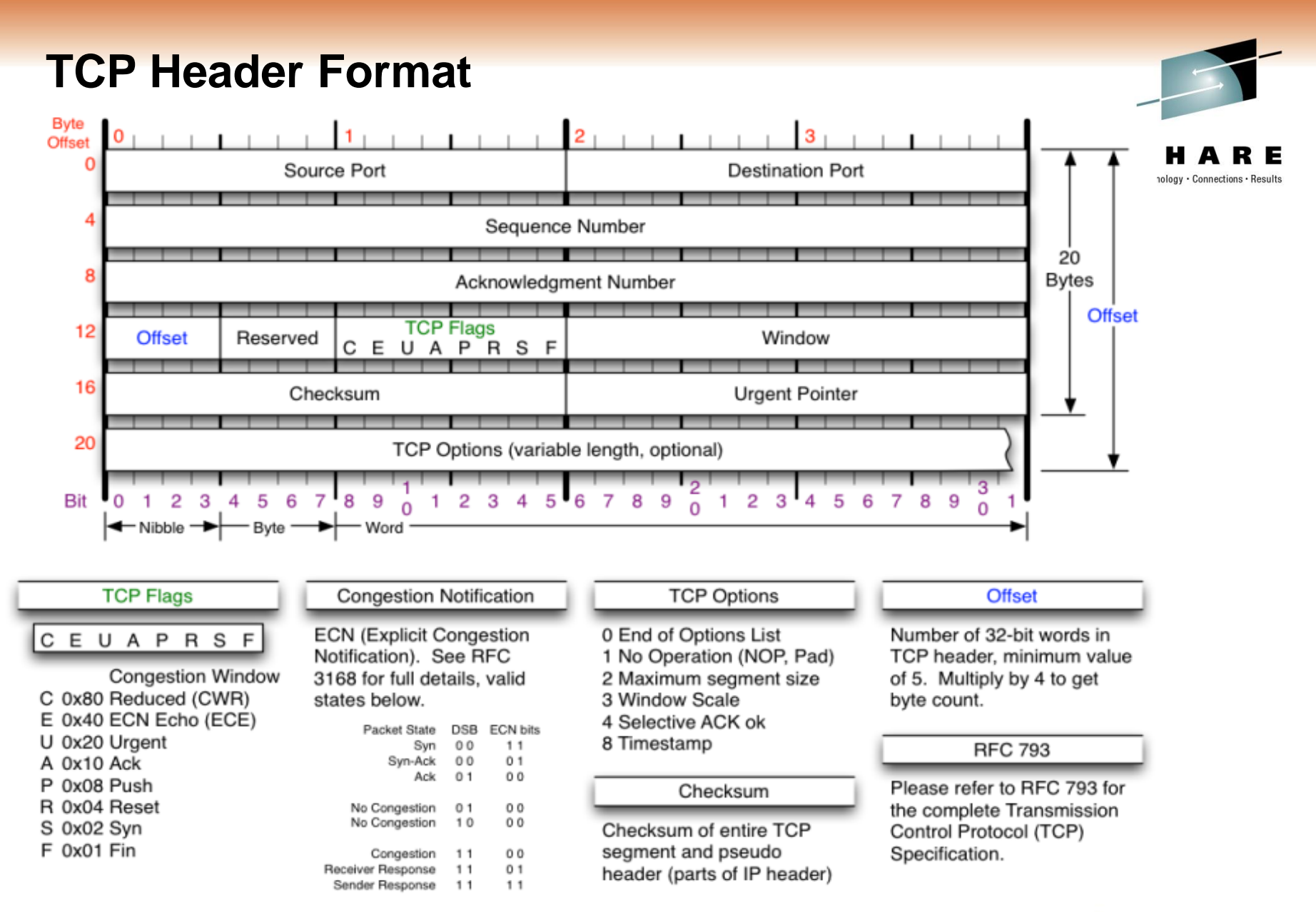

Source http://nmap.org/book/images/hdr/MJB-TCP-Header-800x564.png

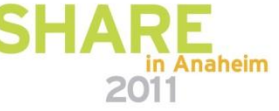

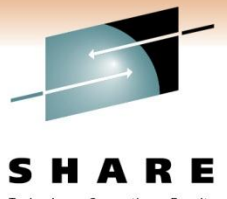

#### **UDP Header Format**

Technology · Connections · Results

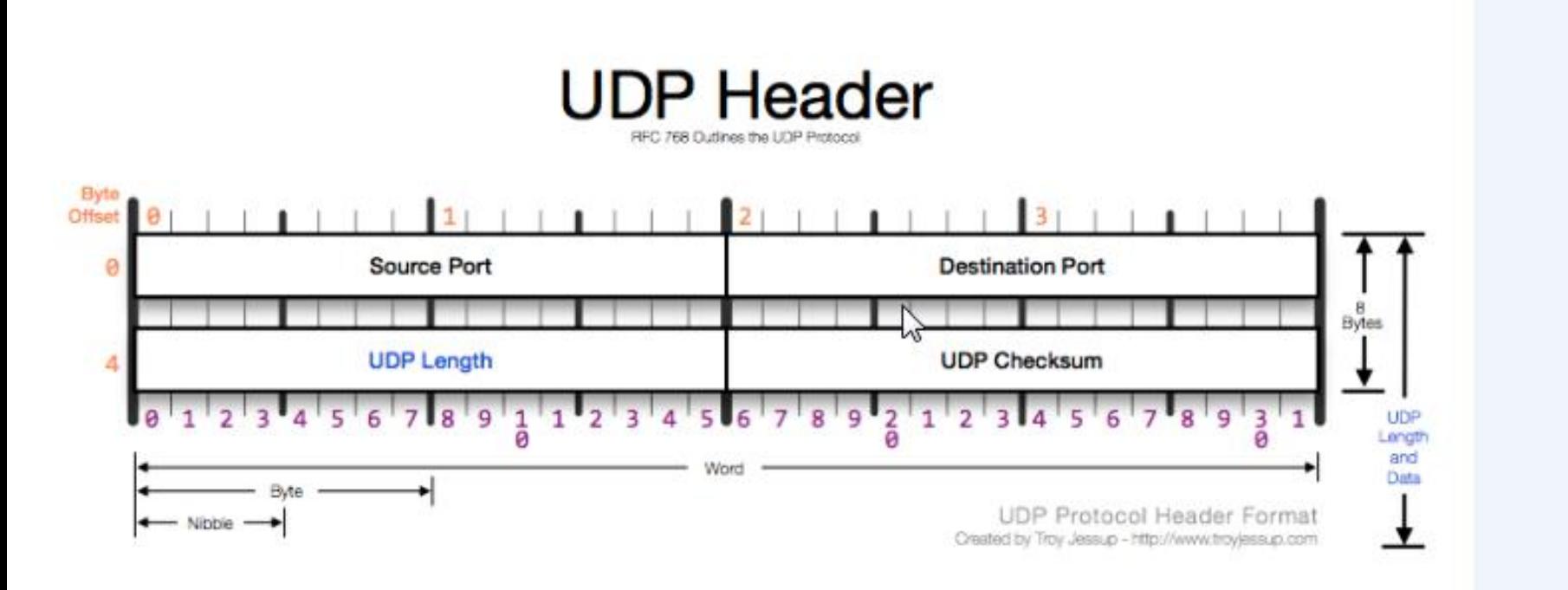

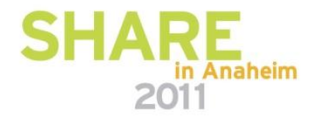

Source http://www.troyjessup.com/headers/UDP\_Header.png

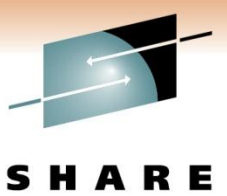

Technology · Connections · Results

#### **ICMP Header Format**

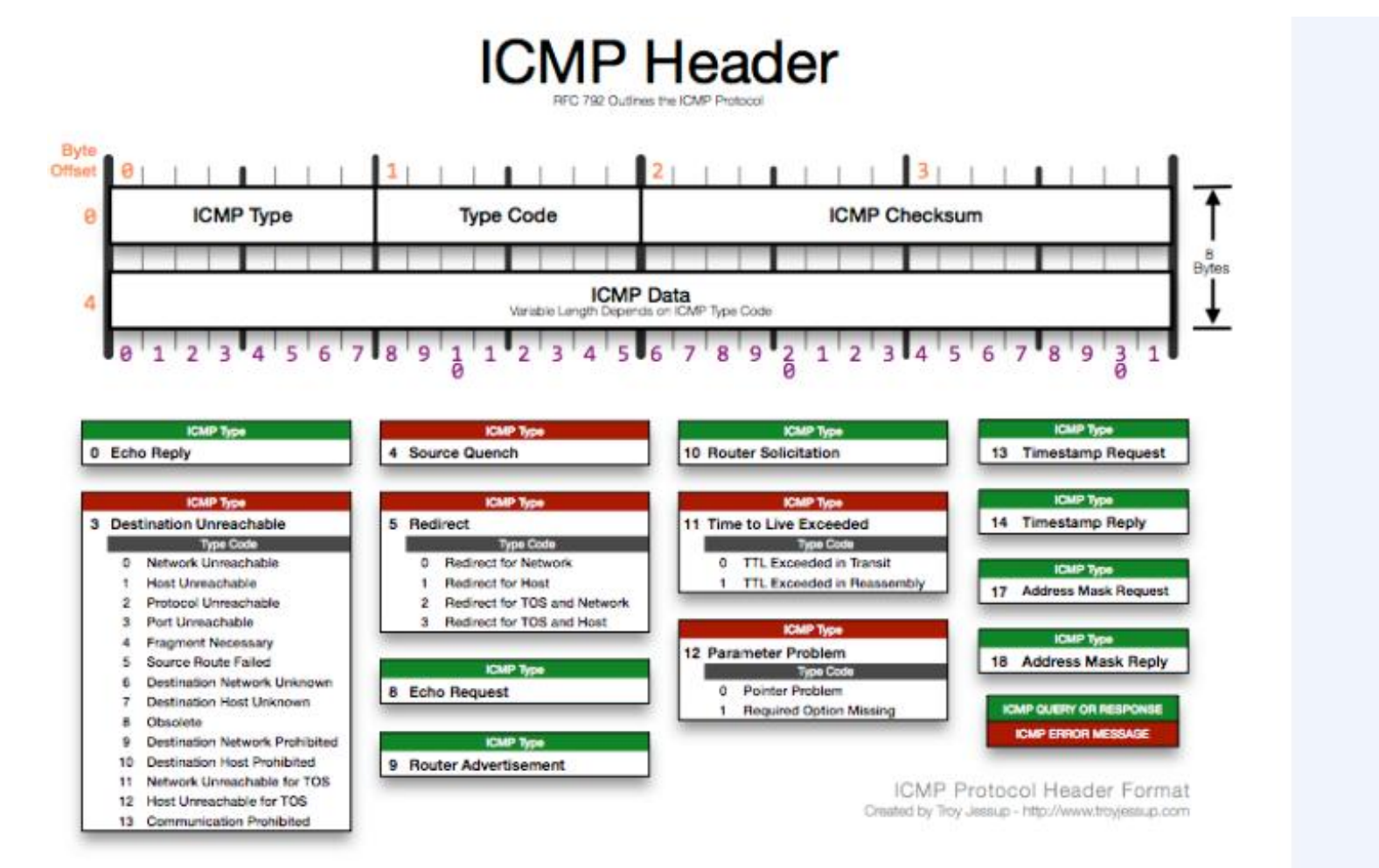

Source http://www.troyjessup.com/headers/ICMP\_Header.png

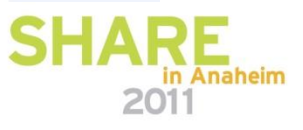

*Copyright © 2011 Applied Expert Systems, Inc.*

#### **TCP Flags Explained**

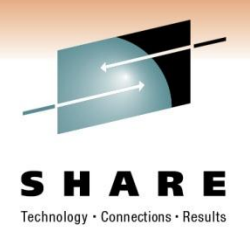

- ACK Acknowledge receipt of the packet
- PSH Push Send the data (flush TCP buffer) immediately
- SYN Synchronize Seq. Num. Establish a connection
- FIN Finish Terminate the connection
- RST Reset Abnormal Session Disconnection
- URG Urgent Tell Receiver to process immediately

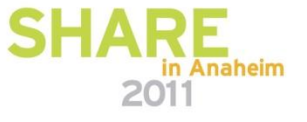

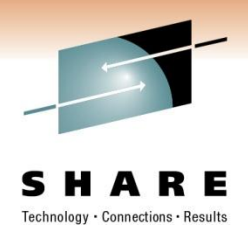

#### **Sliding Window Acknowledgement**

- **Advertised window size -** This field contains the amount of data that may be transmitted into the buffer.
- **Sequence number** Identifies the first byte of data in this segment.
- **Acknowledgment number** Identifies the next byte of data that a recipient is expecting to receive.
- With this information, a sliding-window protocol is implemented.

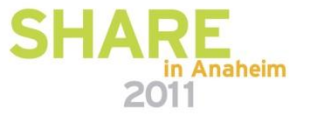

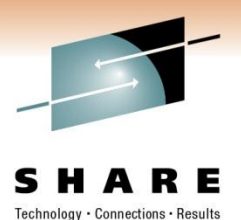

### **Sliding Window Acknowledgement**

- Transmit categories
	- 1. Bytes Sent And Acknowledged
	- 2. Bytes Sent But Not Yet Acknowledged
	- 3. Bytes Not Yet Sent For Which Recipient Is Ready
	- 4. Bytes Not Yet Sent For Which Recipient Is Not Ready
- Receive categories
	- 1. Bytes Received And Acknowledged. This is the receiver's complement to Transmit Categories #1 and #2.
	- 2. Bytes Not Yet Received For Which Recipient Is Ready. This is the receiver's complement to Transmit Category #3.
	- 3. Bytes Not Yet Received For Which Recipient Is Not Ready. This is the receiver's complement to Transmit Category #4.

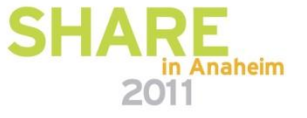

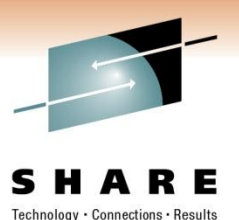

in Anaheim

2011

#### **Sliding Window Acknowledgement**

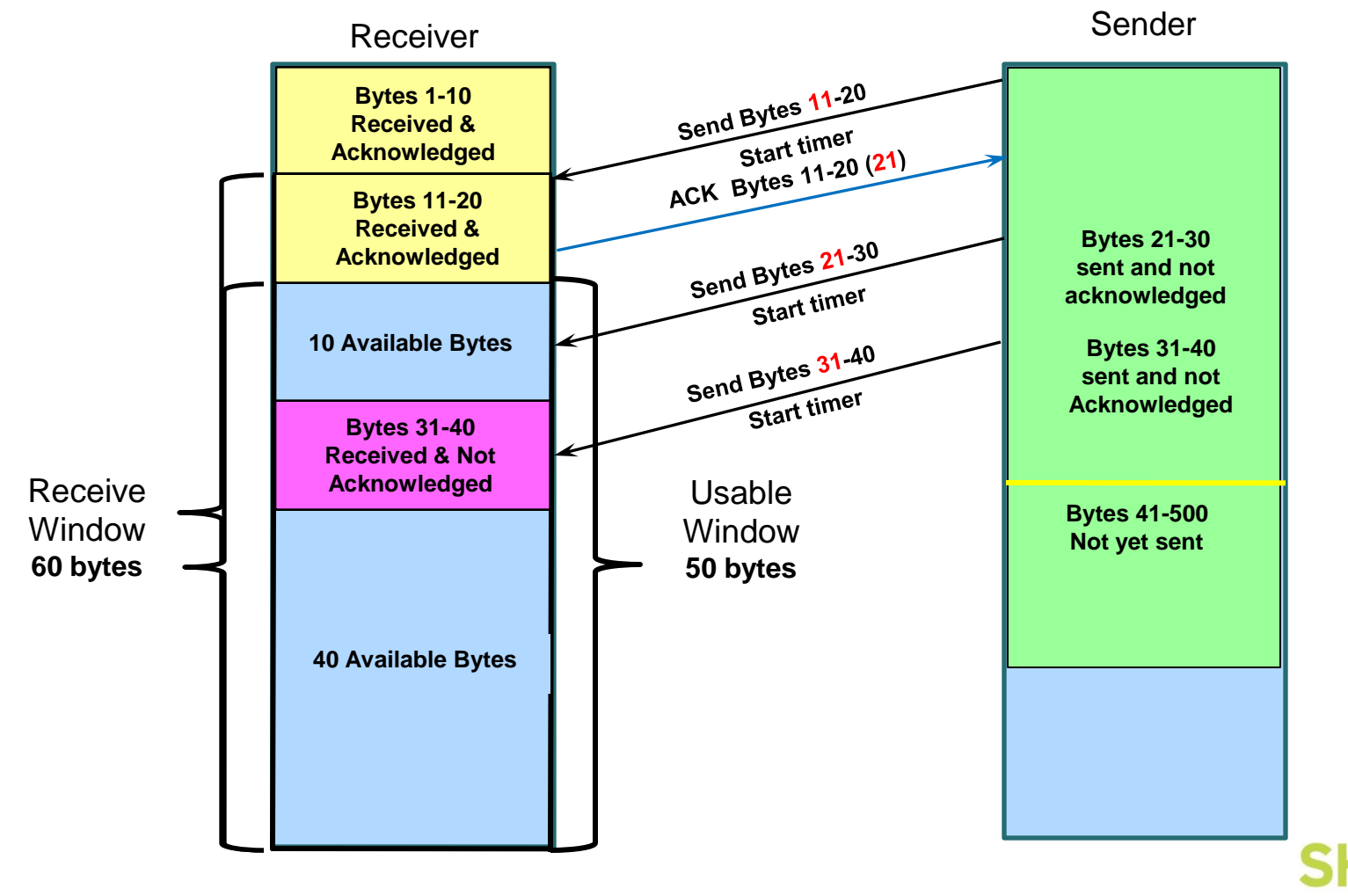

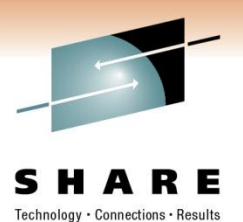

in Anaheim

2011

#### **Sliding Window Acknowledgement**

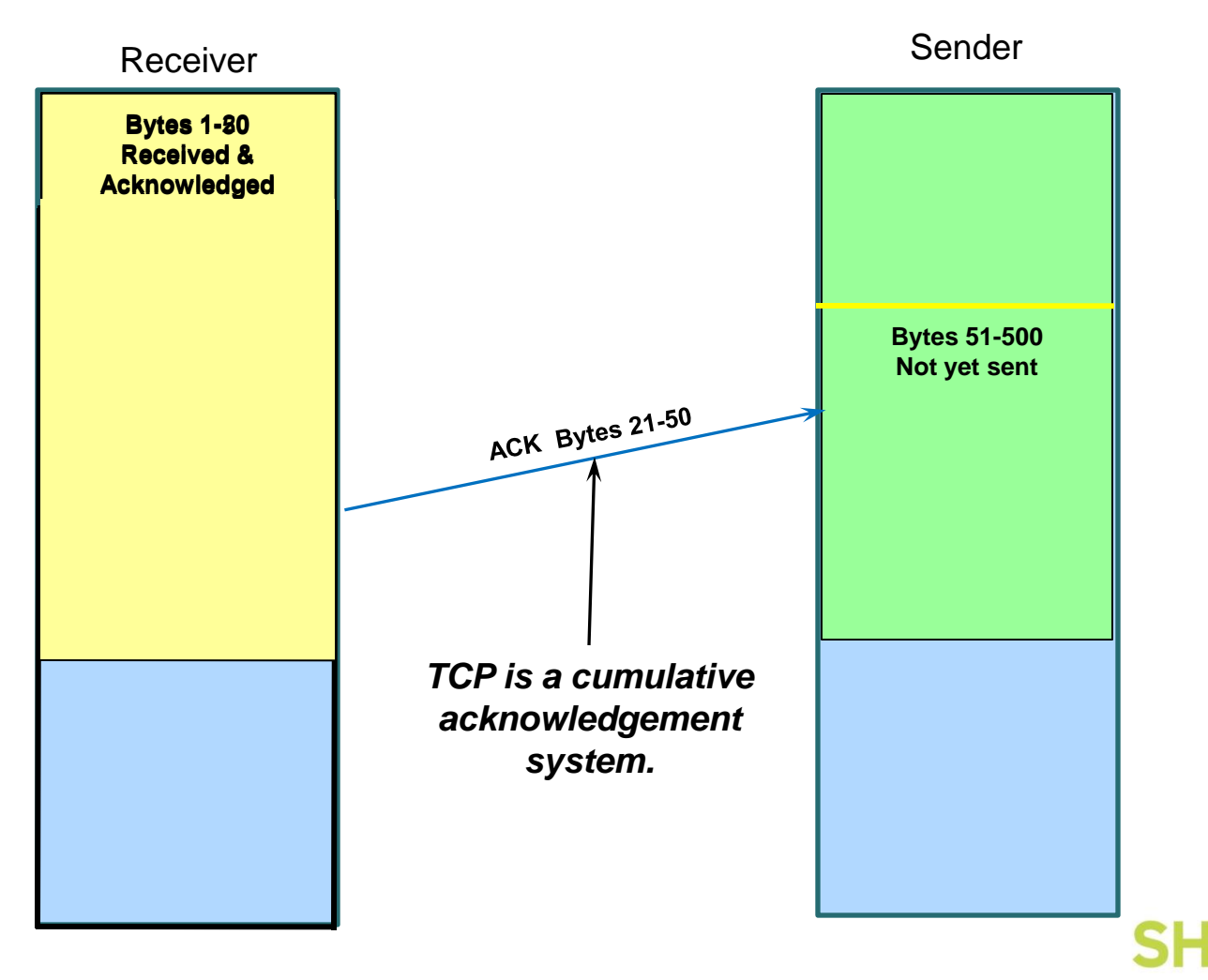

*Copyright © 2011 Applied Expert Systems, Inc.* **<sup>25</sup> 25**

### **TCP Sequence of Events**

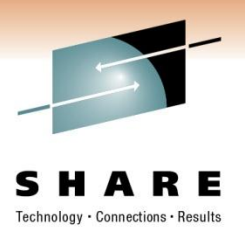

- Establishing a connection
- Data transfer
- Termination

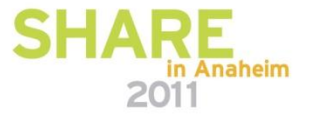

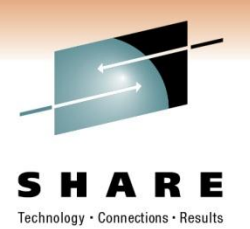

2011

#### **TCP - Establishing a Connection The 3 Way Handshake**

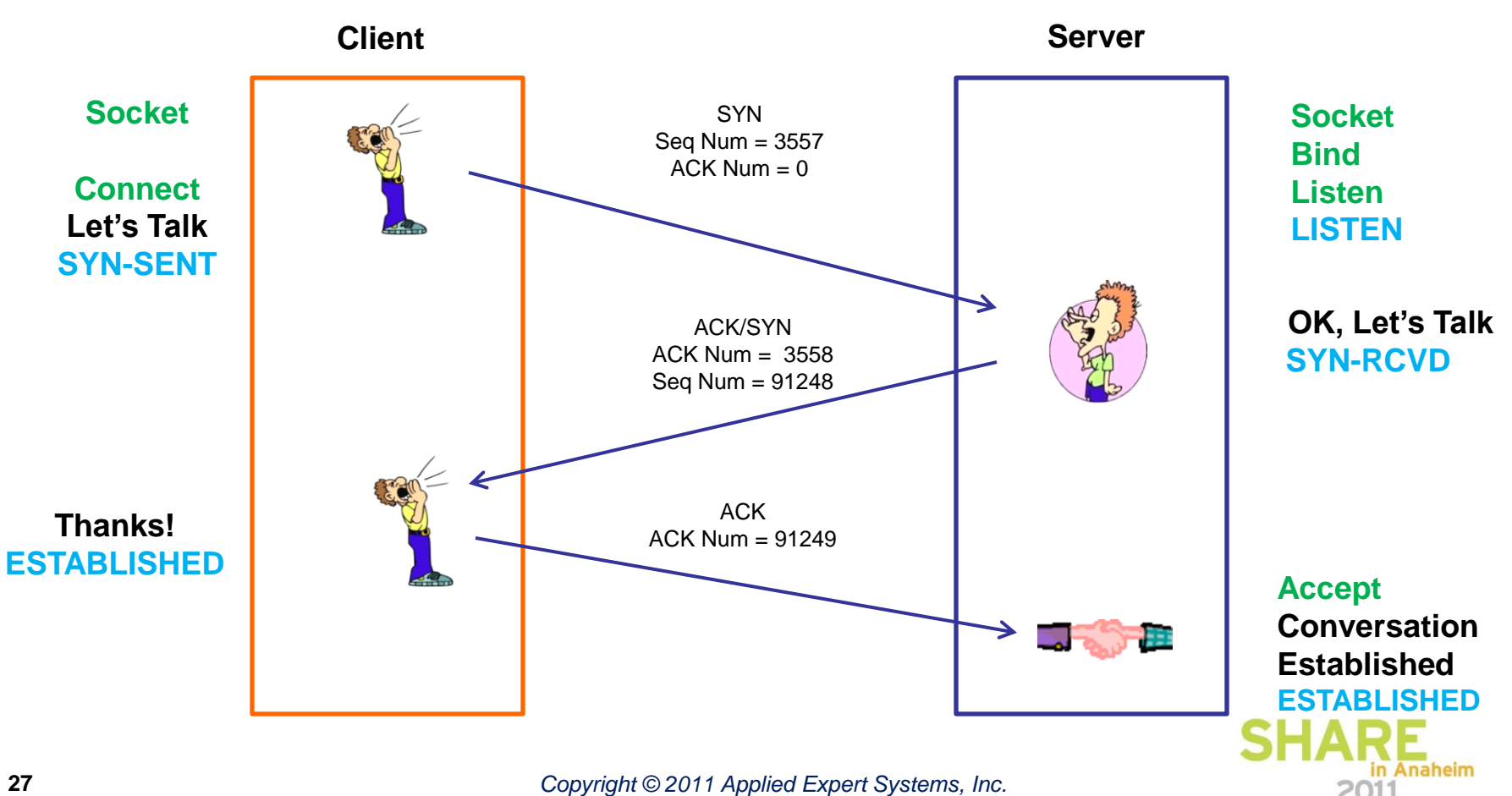

#### **TCP - Establishing a Connection The 3 Way Handshake**

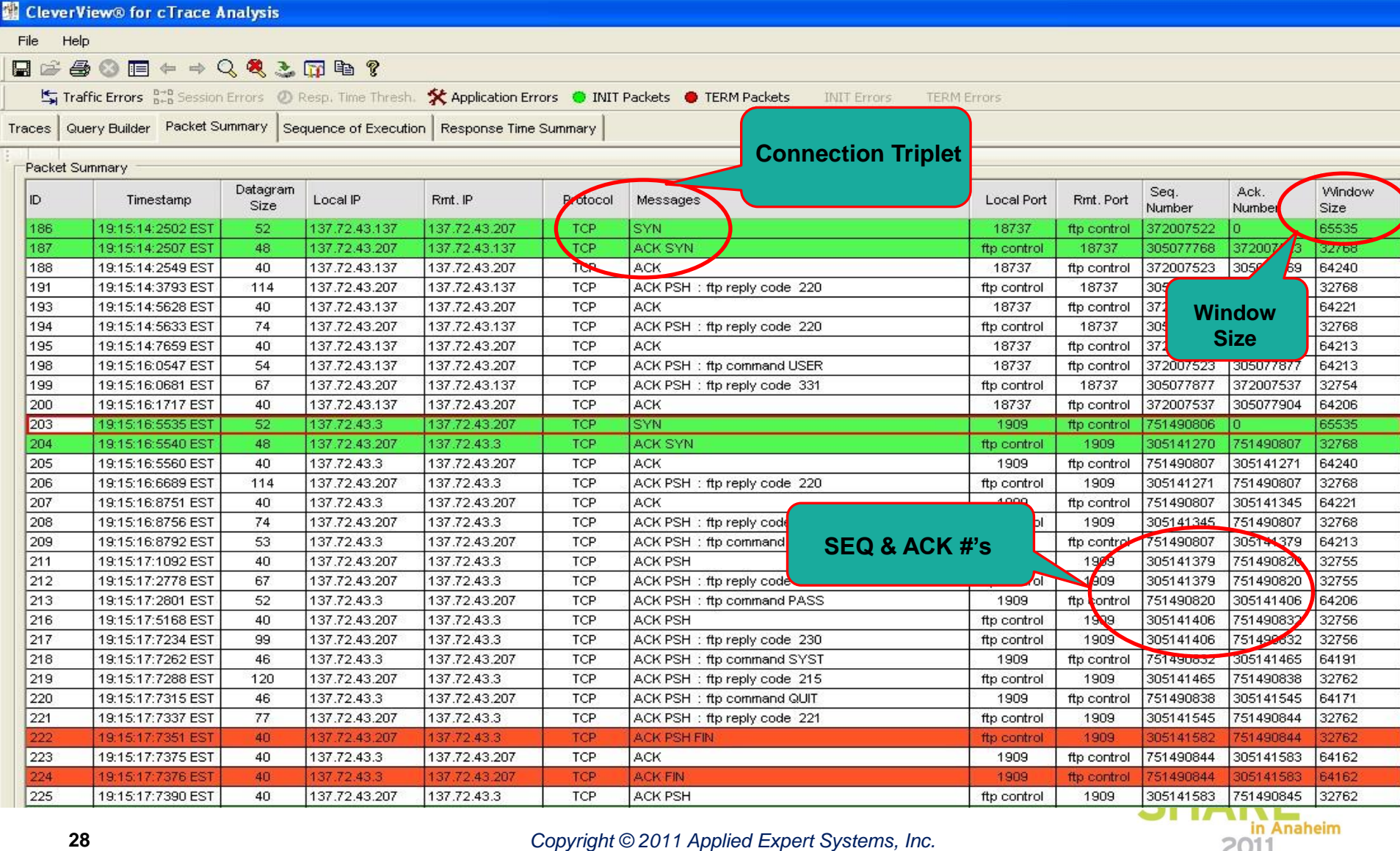

2011

#### **TCP - Establishing a Connection Packet Details**

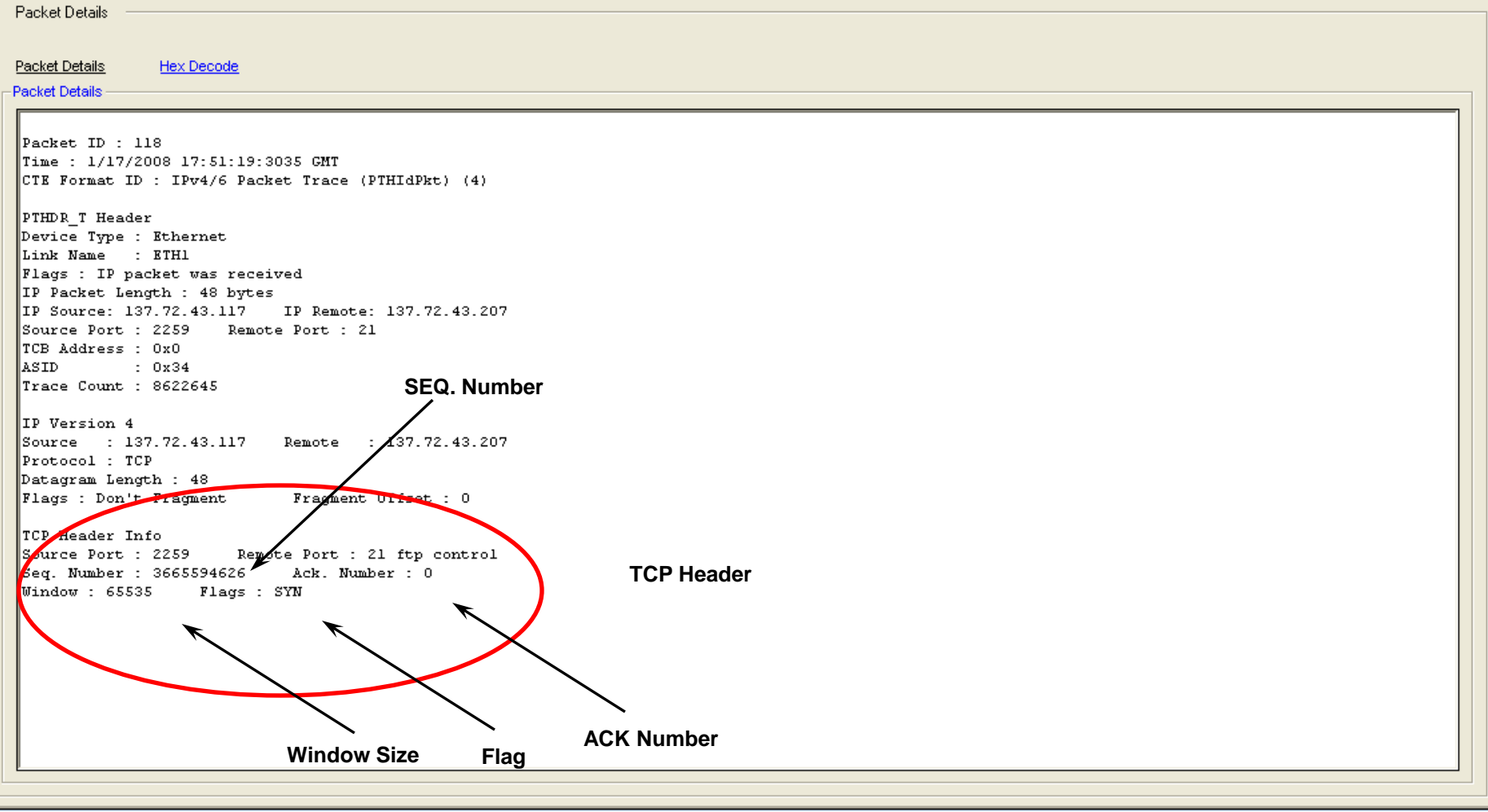

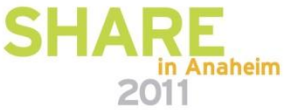

SHARE Technology · Connections · Results

#### **TCP - Data Transfer**

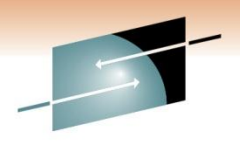

SHARE

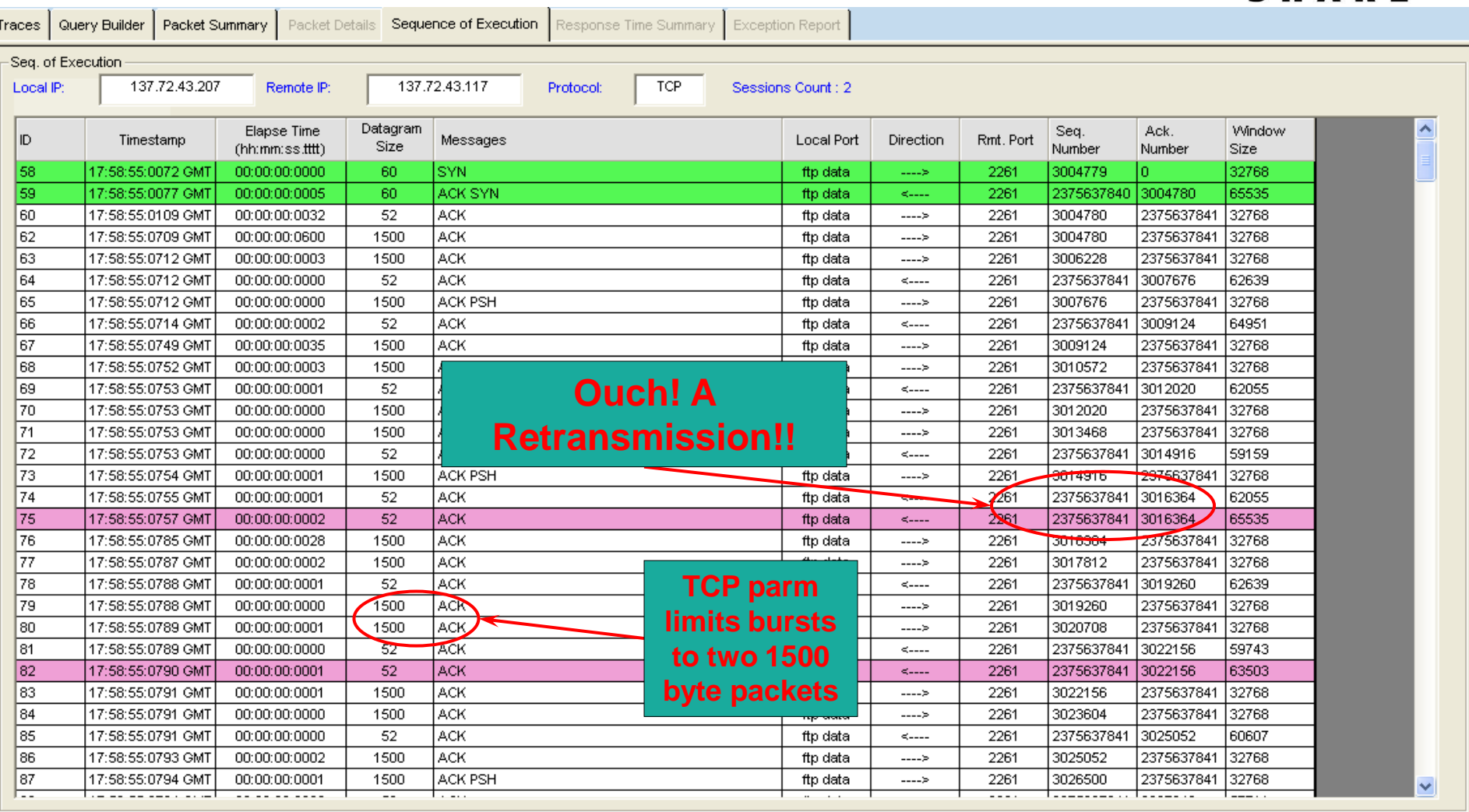

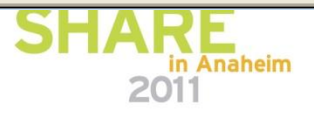

#### **TCP - Connection Termination**

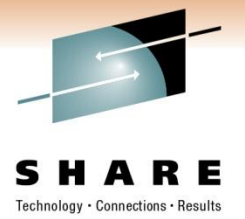

2011

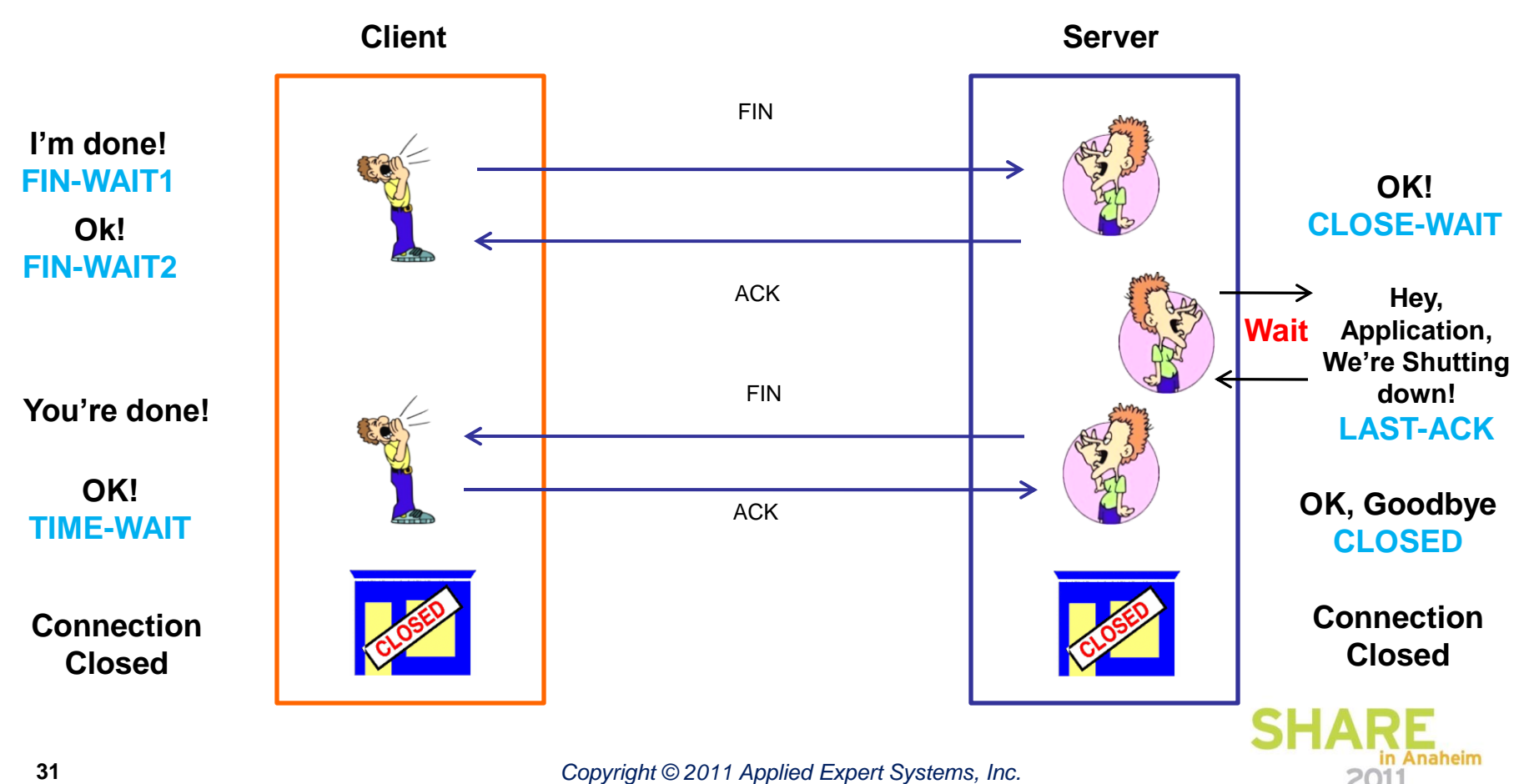

#### **TCP - Connection Termination**

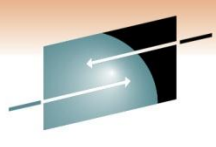

SHARF

#### Traces Query Builder Packet Summary Packet Details | Sequence of Execution | Response Time Summary | Exception Report Packet Summary  $\boldsymbol{\wedge}$ Datagram Seq. Ack. Window ID. Local IP Rmt. IP Rmt. Port Timestamp Protocol Messages Local Port Size Number Number Size 137.72.43.207 137.72.43.117 1803247842 439 18:15:39:7282 GMT 1500 **TCP** ACK ftp data 4410 3598481056 32768 440 18:15:39:7283 GMT 52 137.72.43.117 137.72.43.207 **TCP ACK** 4410 ftp data 1803247842 3598482504 59743 441 18:15:39:7283 GMT 1500 137.72.43.207 137.72.43.117 **TCP** ACK ftp data 4410 3598482504 1803247842 32768 18:15:39:7283 GMT  $1500$ 137 72 43 207 137.72.43.117 ACK 1803247842 32768 442 **TCP** ftp data 4410 3598483952 443 18:15:39:7283 GMT  $52$ 137.72.43.117 137.72.43.207 **TCP ACK** 4410 ftp data 1803247842 3598485400 56847 ACK 3598485400 444 18:15:39:7285 GMT 1500 137.72.43.207 137.72.43.117 **TCP** ftp data 4410 1803247842 32768 445 18:15:39:7286 GMT  $52$ 137.72.43.117 137.72.43.207 **TCP ACK** 4410 1803247842 3598486848 59159 ftp data **ACK** 446 18:15:39:7287 GMT 1500 137.72.43.207 137.72.43.117 **TCP** ftp data 4410 3598486848 1803247842 32768 447 18:15:39:7287 GMT 1500 137.72.43.207 137.72.43.117 **TCP** ACK 4410 3598488296 1803247842 32768 ftp data 448 18:15:39:7287 GMT 137.72.43.117 137.72.43.207 **TCP ACK** 4410 1803247842 3598489744 56263 52 ftp data 449 18:15:39:7288 GMT 1500 137.72.43.207 137.72.43.117 **TCP** ACK ftp data 4410 3598489744 1803247842 32768 450 **TCP** ACK 1803247842 18:15:39:7290 GMT 1500 137.72.43.207 137.72.43.117 ftp data 4410 3598491192 32768 451 18:15:39:7290 GMT 52 137.72.43.117 137.72.43.207 **TCP ACK** 4410 ftp data 1803247842 3598492640 53367 452 1500 137.72.43.207 137.72.43.117 **TCP** ACK **Termination**  4410 3598492640 1803247842 18:15:39:7291 GMT ftp data 32768 453 137.72.43.207 137.72.43.117 ACK PSK 1803247842 18:15:39:7292 GMT 1396 TCP ftp data 4410 3598494088 32768 **Sequence**454 18:15:39:7292 GMT 52 137.72.43.117 137.72.43.207 **TCP** ACK 4410 ftp data 1803247842 3598495432 50575 455 137.72.43.117 137.72.43.207 **TCP** ACK 3598495432 18:15:39:7295 GMT 52 4410 ftp data 1803247842 56951 456 18:15:39:7300 GMT 52 137.72.43.117 137.72.43.207 **TCP ACK** 4410 ftp data 1803247842 3598495432 65535 457 18:15:39:7447 GMT 52 137.72.43.207 137.72.43.117 TCP. **ACK PSH FIN** ftp data 4410 3598495432 803247842 32768 458 52 137.72.43.117 137.72.43.207 TCP<sup></sup> ACK 3598495433 65535 18:15:39:7450 GMT 4410 1803247842 ftp data 18:15:39:7454 GMT 52 137.72.43.117 137.72.43.207 **TCP ACK FIN** 4410 1803247842 3598495433 6535 459 ftp data **ACK PSH** 460 18:15:39:7491 GMT 52 137.72.43.207 137.72.43.117 TCP ftp data 4410 3598495433 1803247843 32768 461 18:15:39:7799 GMT 40 137.72.43.117 137.72.43.207 **TCP ACK** 4408 250971858 3598076766 65233 ftp control 3598076766 462 18:15:39:7816 GMT 78 137.72.43.207 137.72.43.117 TCP ACK PSH : ftp reply code 250 ftp control 4408 250971858 32754 ACK 464 18:15:39:9804 GMT  $40$ 137.72.43.117 137.72.43.207 **TCP** 4408 250971858 3598076804 65195 ftp control 466 18:15:41:6117 GMT 46 137.72.43.117 137.72.43.207 TCP ACK PSH : ftp command QUIT 3598076804 65195 4408 ftp control 250971858 467 18:15:41:6164 GMT 77 137.72.43.207 137.72.43.117 TCP ACK PSH : ftp reply code 221 ftp control 4408 3598076804 250971864 32762 137.72.43.117 TCP. 65158 468 18:15:41:6172 GMT 40 137.72.43.207 ACK FIN 4408 ftp contro 250971864 3598076841 469 18:15:41:6191 GMT 40 137.72.43.207 137.72.43.117 TCP ACK PSH ftp control 4408 3598076842 250971865 32762 470 18:15:41:6195 GMT 40 137.72.43.207 137.72.43.117 **TCP** ACK PSH FIN 4408 250971864 ftp control 3598076841 32762 471 **ACK** 3598076842 65158 18:15:41:6195 GMT 40 137.72.43.117 137.72.43.207 **TCP** 4408 ftp control 250971865 Y.

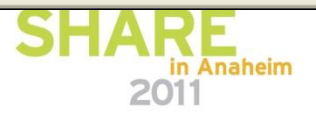

#### **Comparing Traces**

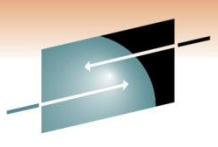

**Eleix** 

#### **B**. Trace Diff

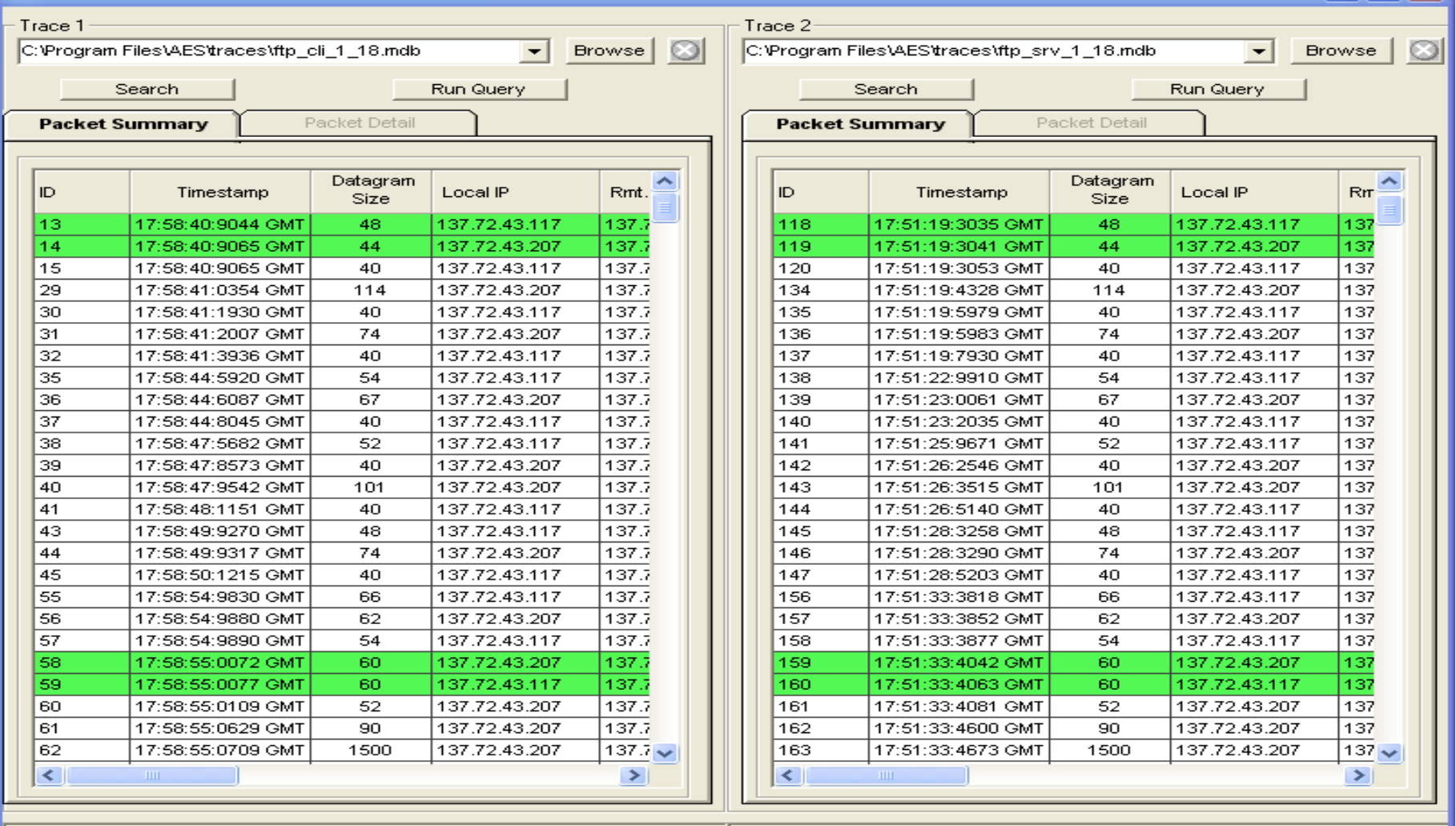

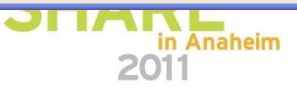

*Copyright © 2011 Applied Expert Systems, Inc.* **<sup>33</sup> 33**

#### **OSA – Excessive Inbound Packets in Real-Time**

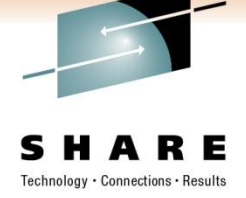

in Anaheim

2011

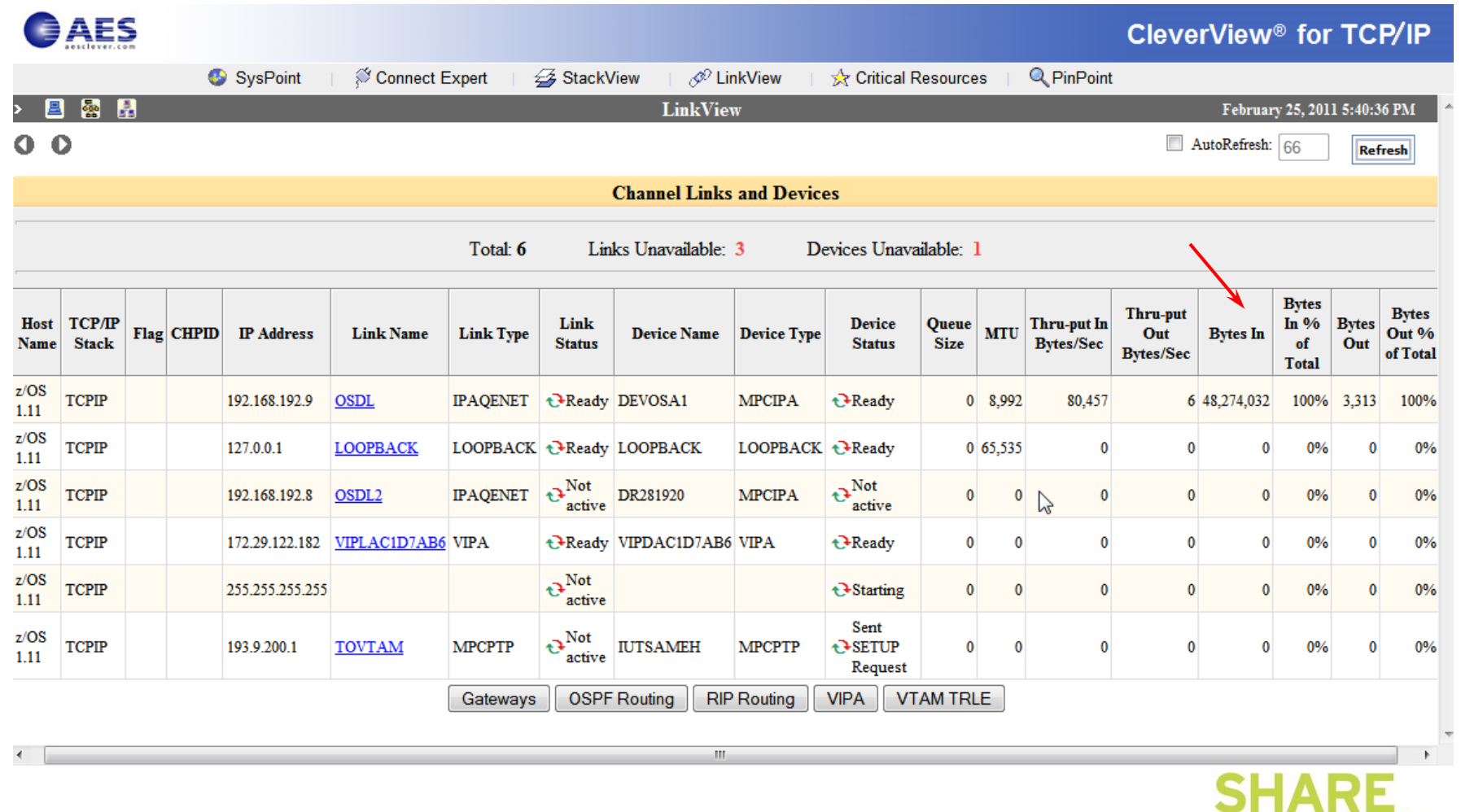

#### **Command: Netstat Devlinks**

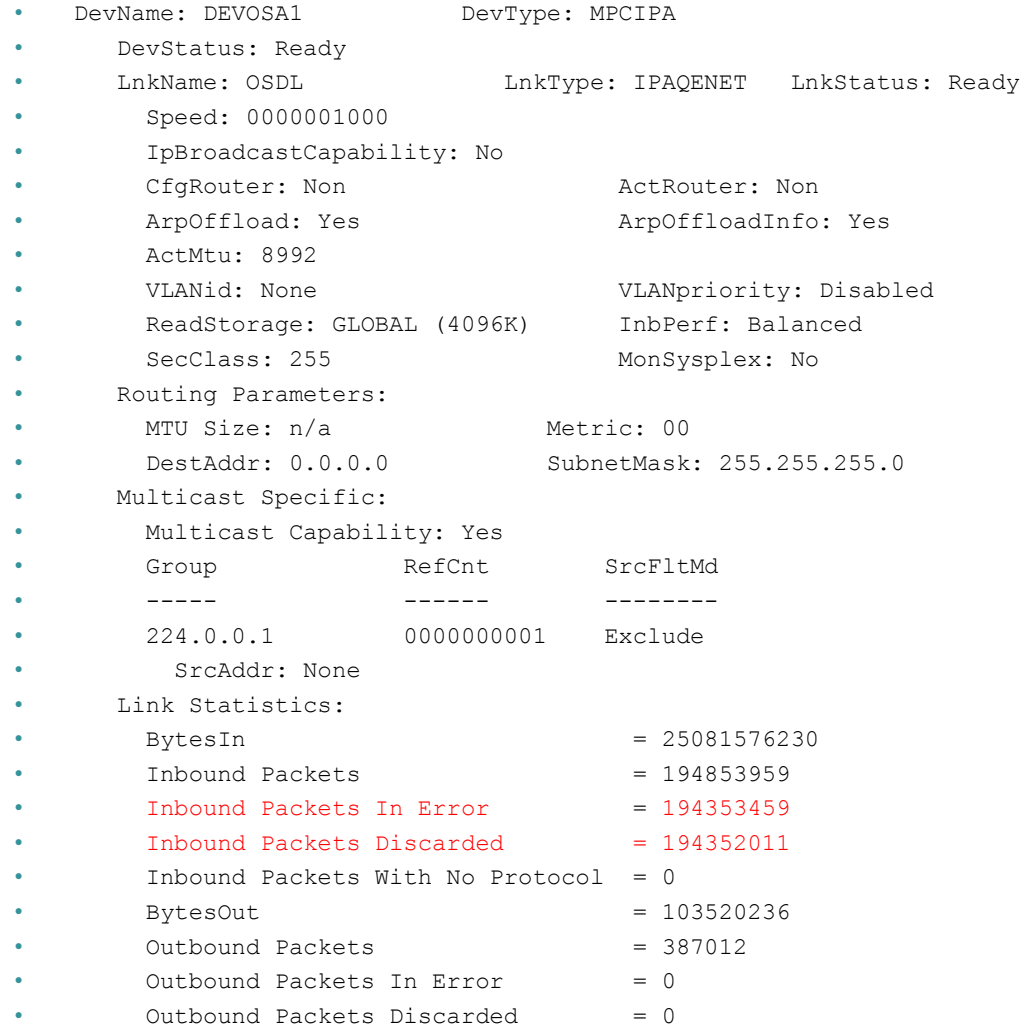

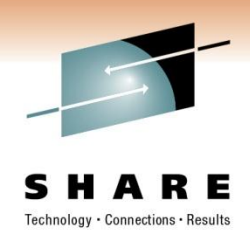

**SHARE** 

2011

in Anaheim

*Copyright © 2011 Applied Expert Systems, Inc.*

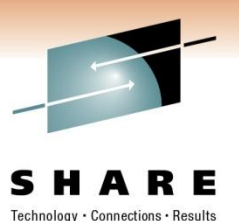

#### **Command: Netstat Stats Proto IP**

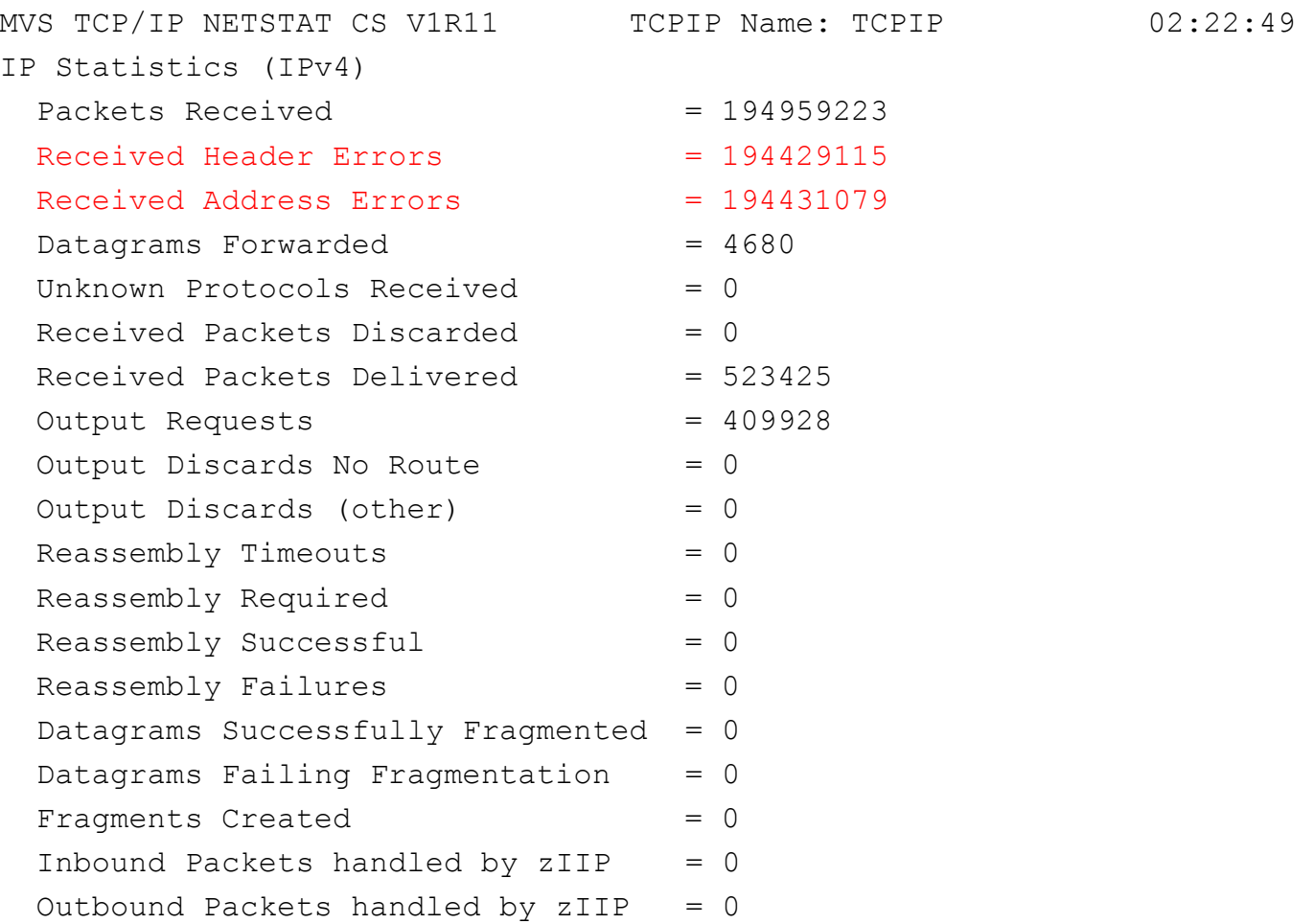

![](_page_35_Picture_97.jpeg)

![](_page_35_Picture_4.jpeg)

![](_page_36_Picture_0.jpeg)

#### **Check Historical Data**

CleverView<sup>®</sup> for TCP/IP

![](_page_36_Picture_25.jpeg)

![](_page_36_Picture_4.jpeg)

GAES

![](_page_37_Picture_0.jpeg)

#### **Packet Trace – SYSTCPDA / SYSTCPOT**

Technology Connections · Results

**VARY TCPIP,***tcpipproc***,PKT,ON,DISCard=ALL**

![](_page_37_Picture_30.jpeg)

![](_page_37_Picture_5.jpeg)

![](_page_38_Picture_0.jpeg)

#### **Discarded Packets**

#### • **Discard Reason Code**

• *Comm Server IP & SNA Codes:*

![](_page_38_Picture_88.jpeg)

• 4114 (IP\_MAC\_BRDCST):

The MAC broadcast packet not accepted.

• Destination IP =  $172.29.191.255$  ?

![](_page_38_Picture_8.jpeg)

![](_page_39_Picture_0.jpeg)

#### **Discarded Packets - continued**

- The drop reason code 4114 usually indicates that the packet has a non-broadcast destination IP address and a broadcast media header (the broadcast indicator is on in the media header). This is likely to be caused by an invalid locally administered MAC address.
- Big switched LAN => broadcast flood; use VLAN to preserve bandwidth
- **netbios-ns**
	- NetBIOS Name Service (over UDP port 137)
	- Similar to DNS
	- Name Query request

![](_page_39_Picture_8.jpeg)

![](_page_40_Picture_0.jpeg)

### **OSA Checksum Offload Verification**

- Packet Trace
	- Checksum field  $= 0$  indicates checksum offload is in effect
	- Exceptions
		- Packets that go directly to another stack that shares the same OSA-Express feature
		- IPSec-encapsulated packets
		- Fragmented and reassembled packets
		- Outbound multicast and broadcast packets
	- Outbound TCP packets that contain only a TCP header
		- When multipath is in effect (unless all interfaces in the multipath group support

![](_page_40_Picture_11.jpeg)

#### **OSA Statistics from SNMP MIBs**

- IOBSNMP SNMP sub-agent, OSNMPD
- Performance data is available from all LPARs
- **Channel** PCI bus and processor utilizations (1 min/5 min/1 hr), etc.
- **Ethernet** Active MAC address, in/out packets and frames, etc.
- "**LPAR**" (CSS/Image ID) Data transfer rate (1 min/5 min/1 hr), processor utilization (1 min/5 min/1 hr)

![](_page_41_Picture_7.jpeg)

#### **Display OSAINFO Command (z/OS V1R12) General OSA and active protocols info**

![](_page_42_Picture_1.jpeg)

#### **DISPLAY TCPIP,***tcpproc***,OSAinfo,INTFName=***interface*

EZD0031I TCP/IP CS V1R12 TCPIP Name: TCPCS 15:14:15 Display OSAINFO results for IntfName: LNK29D PortName: DEV29D PortNum: 01 Datapath: 3902 RealAddr: 0002 PCHID: 0451 CHPID: 29 CHPID Type: OSD OSA code level: 6760 Gen: OSA-E3 Active speed/mode: 1000 mb/sec full duplex Media: Singlemode Fiber Jumbo frames: Yes Isolate: No PhysicalMACAddr: 643B88F30000 LocallyCfgMACAddr: 000000000000 Queues defined Out: 4 In: 3 Ancillary queues in use: 2 Connection Mode: Layer 3 IPv4: Yes IPv6: No SAPSup: 00010293 SAPEna: 00010293 IPv4 attributes: VLAN ID: N/A VMAC Active: No Defined Router: Non Active Router: No AsstParmsEna: 00215C66 OutCkSumEna: 00000000 InCkSumEna: 00000000 Registered Addresses: IPv4 Unicast Addresses: ARP: Yes Addr: 10.10.10.10 Total number of IPv4 addresses: 1 IPv4 Multicast Addresses: MAC: 01005E000001 Addr: 224.0.0.1 Total number of IPv4 addresses: 1 Ancillary Input Queue Routing Variables: Queue Type: BULKDATA Queue ID: 2 Protocol: TCP Src: 11.1.1.11..100 Dst: 12.12.12.12..100 Src: 13.3.3.13..101 Dst: 14.14.14.14..101 Total number of IPv4 connections: 2 Queue Type: SYSDIST Queue ID: 3 Protocol: TCP Addr: 10.10.10.10 Total number of IPv4 addresses: 1

![](_page_42_Picture_4.jpeg)

![](_page_42_Picture_5.jpeg)

#### **FTP Diagnosis**

![](_page_43_Picture_1.jpeg)

 $\left| \cdot \right|$ 

 $\blacktriangledown$ 

![](_page_43_Picture_25.jpeg)

![](_page_43_Picture_3.jpeg)

![](_page_43_Picture_4.jpeg)

#### **FTP Diagnosis – zoom in on FTP ports: Control connection vs. Data connection**

![](_page_44_Picture_1.jpeg)

![](_page_44_Picture_53.jpeg)

![](_page_44_Picture_4.jpeg)

ftp control

10432

452077435 1257181376 32741

ACK PSH : ftp reply code 200

02:37:16:9704 GMT

257

137.72.43.207

62

137.72.43.137

**TCP** 

#### **FTP Diagnosis – Analyze the PORT command**

![](_page_45_Picture_1.jpeg)

![](_page_45_Picture_27.jpeg)

![](_page_45_Picture_3.jpeg)

#### **FTP Diagnosis – Analyze the PORT command continued**

![](_page_46_Picture_1.jpeg)

PORT 137,72,43,137,40,196

- Specifies that the FTP Server will initiate the data connection
- Client's IP Address: 137.72.43.137
- Client's Port: 40 \* 256 + 196 = 10436
- Expect to see a SYN packet:
	- from server (137.72.43.207)
	- to client (137.72.43.137)

![](_page_46_Picture_9.jpeg)

#### **FTP Diagnosis – check the equivalent Sniffer trace**

![](_page_47_Picture_1.jpeg)

![](_page_47_Picture_24.jpeg)

![](_page_47_Picture_3.jpeg)

### **FTP Diagnosis**

![](_page_48_Picture_1.jpeg)

Sniffer trace shows the PORT command was sent to the server but there was no SYN packet coming in – SYN packet was "lost"

Might be related to firewall issues - check firewall setting, FTP.DATA and TCP PROFILE settings.

Passive FTP:

- Client initiates the data connection.
- Check to reply to the PASV command to determine the IP address and Port number of the server for the data connection.

![](_page_48_Picture_7.jpeg)

![](_page_49_Picture_0.jpeg)

#### **FTP Diagnosis – Passive FTP**

![](_page_49_Picture_33.jpeg)

![](_page_49_Picture_34.jpeg)

![](_page_49_Picture_4.jpeg)

#### **FTP Diagnosis – Analyze the PASV Reply**

![](_page_50_Picture_1.jpeg)

Technology · Connections · Results

Query Builder Packet Summary Packet Details Sequence of Execution Response Time Summary **Exception Report Traces** Packet Details Packet Details **Hex Decode Racket Details** Packet ID: 733 Time: 3/3/2009 02:42:16:2207 GMT Header : Source Mac : 00:10:C6:DF:BA:CF Remote Mac : 00:13:20:D5:77:94 ETHERTYPE : IP (0x800) IP Version 4 Source : 137.72.43.207 Remote : 137.72.43.137 Protocol : TCP Datagram Length : 89 Flags: Fragment Offset: 0 TCP Header Info Source Port : 21 ftp control Remote Port : 21157 Client will connect to the Server Port Ack. Number : 3883430961 Seg. Number : 617330291 Window: 32762 Flags: ACK PSH 3679 for data connection: Server IP = 137.72.43.207 FTP Data Server Port = 14 \* 256 + 95 = 3679Reply Code : 227 (Entering Passive Mode) Message : Entering Passive Mode (137, 72, 43, 207, 14, 95)

![](_page_50_Picture_4.jpeg)

### **TLS/SSL https (Port 443), AT-TLS (appl. port)**

![](_page_51_Picture_1.jpeg)

- Transport Layer Security provides security for communications over networks by encrypting the segments at the transport layer end to end.
- TLS V1.0 (RFC 2246) is based on SSL V3.0.
- It does not require the client and the server to arrange for a secret key to be exchanged *before* the transaction.
	- Asymmetric keys (public/private) for handshaking and secret key exchange.
	- Secret key (symmetric) mechanism for subsequent communication.

![](_page_51_Picture_7.jpeg)

![](_page_52_Picture_0.jpeg)

#### ciphertext

Source: http://middleware.its.state.nc.us/middleware/Documentation/en\_US/htm/csqzas00/csq01skc.gif

![](_page_52_Picture_3.jpeg)

*Copyright © 2011 Applied Expert Systems, Inc.* **<sup>53</sup> 53**

#### **TLS/SSL, AT-TLS – Public/Private Keys**

![](_page_53_Picture_1.jpeg)

**ASYMMETRIC ENCRYPTION** 

![](_page_53_Figure_3.jpeg)

Source: http://www.teracomtraining.com/tutorials/teracom-tutorial-asymmetric-encryption.gif

![](_page_53_Picture_5.jpeg)

*Copyright © 2011 Applied Expert Systems, Inc.* **<sup>54</sup> 54**

#### **TLS/SSL Basic Flow**

![](_page_54_Picture_1.jpeg)

- Negotiate cipher suites and compression algorithms.
- Authenticate the server (and optionally the client) through certificates and public/private keys.
- **Server -> Client:** The server uses its private key to encrypt and the client uses the public key to decrypt.
- **Client -> Server:** the client uses the public key to encrypt and the server uses its private key to decrypt.
- Exchange random numbers and a pre-master secret, which is used with other data to create a shared secret key – the **Master Secret** is used to encrypt/decrypt the data.

![](_page_54_Picture_7.jpeg)

### **TLS/SSL Handshake – Server Authentication**

![](_page_55_Figure_1.jpeg)

#### **Hello**

Highest SSL/TLS version supported Ciphers and Compression Method Session ID Random data for key generation

**Certificate**: Server Certificate – contains server's public key.

#### **Client Key Exchange**

Premaster secret encrypted by server's public key. Both the client and the server generate the Master Secret key (symmetric) on their own using the premaster secret and the random data that is generated from the SERVER\_HELLO and CLIENT HELLO commands.

#### **Change Cipher Spec**

Indicates that all subsequent data will be encrypted.

![](_page_55_Picture_9.jpeg)

![](_page_56_Figure_0.jpeg)

![](_page_56_Picture_1.jpeg)

![](_page_57_Figure_0.jpeg)

![](_page_57_Picture_1.jpeg)

## **HTTPS (Port 443)**

CleverView® for cTrace Analysis

Help

File

![](_page_58_Picture_1.jpeg)

2011

![](_page_58_Picture_31.jpeg)

#### **AT-TLS - FTP w/SSL**

![](_page_59_Picture_1.jpeg)

2011

![](_page_59_Picture_26.jpeg)

#### **TLS Header**

![](_page_60_Picture_1.jpeg)

![](_page_60_Picture_2.jpeg)

Technology · Connections · Results

![](_page_60_Picture_122.jpeg)

![](_page_60_Picture_5.jpeg)

### **Sample TLS/SSL Decoding**

![](_page_61_Picture_1.jpeg)

16 03 01 00 C1 01 00 00 BD 03 01 4B 71 F1 69 DA 10 ….

Secure Socket Layer

Hex Data:

TLSv1 Record Layer: Handshake Protocol: Client Hello Content Type: Handshake (22) Version: TLS 1.0 (0x0301) Length: 193 Handshake Protocol: Client Hello Handshake Type: Client Hello (1) Length: 189 Version: TLS 1.0 (0x0301) Random GMT Unix Time: Feb 9, 2010 15:36:09.0000000000 Random Bytes: DA10 …∠ Session ID Length: 32 Session ID: 2D585DAEF198D9BB951DD9F58D7766465B88A493B98ACC3C... Cipher Suites Length: 70

Cipher Suites (35 suites)

Cipher Suite: TLS\_ECDHE\_ECDSA\_WITH\_AES\_256\_CBC\_SHA

Cipher Suite: TLS\_ECDHE\_RSA\_WITH\_AES\_256\_CBC\_SHA

Cipher Suite: …….

28 Random Bytes - to be used with the premaster secret to generate the symmetric key.

Ciphers are listed in order of preference – from the strongest to the weakest

![](_page_61_Picture_11.jpeg)